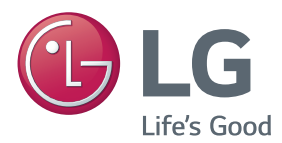

### **Korisnički priručnik**

# DLP PROJEKTOR

Prije rukovanja projektorom pažljivo pročitajte ovaj priručnik i zadržite ga za buduće potrebe.

PB62G

[www.lg.com](http://www.lg.com)

## <span id="page-1-0"></span>**LICENCE**

Podržane licence mogu se razlikovati ovisno o modelu. Dodatne informacije o licencama potražite na www.lg.com.

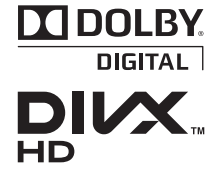

Proizvedeno pod licencom Dolby Laboratories. Dolby i duplo-D simbol su zaštitne marke Dolby Laboratories.

This DivX Certified® device has passed rigorous testing to ensure it plays DivX® video.

To play purchased DivX movies, first register your device at vod.divx.com. Find your registration code in the DivX VOD section of your device setup menu.

DivX Certified® to play DivX® video up to HD 1080p, including premium content.

DivX®, DivX Certified® and associated logos are trademarks of DivX, LLC and are used under license.

Covered by one or more of the following U.S. patents: 7,295,673; 7,460,668; 7,515,710; 7,519,274.

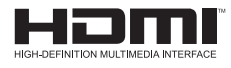

The terms HDMI and HDMI High-Definition Multimedia Interface, and the HDMI logo are trademarks or registered trademarks of HDMI Licensing LLC in the United States and other countries.

**Uređaj je sukladan EMC zahtjevima za kućanske aparate (Klasa B) i namijenjen je za kućnu upotrebu. Uređaj možete koristiti u svim regijama.**

#### **NAPOMENA**

- Prikazana slika može se razlikovati od vašeg projektora.
- y Prikaz na vašem projektoru može se malo razlikovati od onog prikazanog u ovom priručniku.

## <span id="page-2-0"></span>**SIGURNOSNE UPUTE**

Poštujte sigurnosne upute kako biste izbjegli potencijalne nezgode ili zloupotrebu proizvoda.

y Mjere opreza iskazuju se u dva oblika, kao "Upozorenje" i "Oprez", što je objašnjeno u nastavku.

**UPOZORENJE**: Nepoštivanje ovih uputa može dovesti do ozbiljne ozljede pa čak i smrti.

**OPREZ**: Nepoštivanje ovih uputa može dovesti do ozljede osoba ili oštećenja proizvoda.

• Pažljivo pročitajte korisnički priručnik i spremite ga pri ruci.

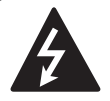

#### **WARNING/CAUTION RISK OF ELECTRIC SHOCK NOT OPEN**

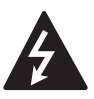

Simbol munje sa strelicom **RISK OF ELECTRIC SHOCK DO NOT OPEN** unutar istostraničnog trokuta namijenjen je kao

upozorenje korisniku na prisutnost neizoliranog "opasnog napona" u kućištu proizvoda koji može biti dovoljno snažan da predstavlja rizik od strujnog udara za ljude.

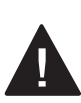

Uskličnik unutar istostraničnog trokuta namijenjen je kao upozorenje korisniku na prisutnost važnih

uputa za rukovanje i održavanje (servis) u dokumentaciji koja je priložena uz uređaj.

#### **UPOZORENJE/OPREZ**

- KAKO BI SE SMANJIO RIZIK OD POŽARA I STRUJNOG UDARA, NEMOJTE IZLAGATI PROIZVOD KIŠI ILI VLAZI.

Pročitajte ove upute. Pridržavajte se ovih uputa. Obratite pažnju na sva upozorenja. Slijedite sve upute.

#### **Postavljanje u zatvorenom prostoru**

#### **UPOZORENJE**

- Projektor nemojte postavljati na izravnu sunčevu svjetlost ili u blizinu izvora topline kao što su radijatori, otvoreni plamen, pećnice itd.
	- To bi moglo dovesti do požara.
- U blizinu projektora nemojte stavljati zapaljive materijale kao što su aerosoli.
	- To bi moglo dovesti do požara.
- Nemojte dopustiti djeci da povlače projektor ili da se penju na njega.
	- Projektor bi mogao pasti i ozlijediti ili usmrtiti nekoga.
- Projektor nemojte postavljati izravno na tepih, sag ili na druga mjesta koja priječe ventilaciju, npr. na policu za knjige ili u kabinet.
	- Time biste mogli uzrokovati povećanje interne temperature projektora te požar.
- Projektor ne postavljajte u blizinu izvora pare ili ulja, npr. ovlaživača ili kuhiniskog šanka.
	- To bi moglo dovesti do opasnosti od požara ili strujnog udara.
- Projektor ne postavliajte tamo gdje bi mogao biti izložen velikoj količini prašine.
	- To bi moglo dovesti do požara.
- **Projektor nemojte koristiti na vlažnim** mjestima kao što je kupaonica, u kojima postoji velika mogućnost od ovlaživanja.
	- To bi moglo dovesti do požara ili strujnog udara.
- Pripazite da stolnjak ili zavjesa ne blokiraju ventilacijske otvore.
	- Time biste mogli uzrokovati povećanje interne temperature projektora te požar.
- Radi osiguravania dobre ventilacije, udaljenost između projektora i zida treba biti veća od 30 cm.
	- U suprotnom biste mogli uzrokovati povećanje interne temperature projektora te požar.

#### A OPREZ<sup>1</sup>

- Postavliate li projektor na stol, nemojte ga postaviti preblizu ruba.
	- Projektor bi mogao pasti, ozlijediti nekoga i oštetiti se. Postolje koje koristite mora biti prikladno s obzirom na veličinu projektora.
- Prije premještanja projektora isključite ga, iskopčajte napajanje i uklonite sve prikliučke.
	- Oštećeni kabel može uzrokovati požar ili strujni udar.
- Projektor nemojte postavljati na nestabilnu površinu ili površinu koja vibrira, npr. na policu koja vibrira ili na nagnutu površinu.

- Mogao bi pasti i ozlijediti nekoga.

- Prilikom priključivanja vanjskih uređaja na projektor, nemojte ga naginjati.
	- Projektor bi mogao ozlijediti nekoga i oštetiti se.

#### **Napajanje**

#### **UPOZORENJE**

- Trebali biste spojiti uzemljenje.
	- U slučaju nepravilnog uzemljenja projektor bi se mogao oštetiti ili bi moglo doći do strujnog udara uslijed skoka napona.

Ako projektor morate postaviti na mjesto na kojemu nemate pristup uzemljenju, kupite osigurač i projektor u zidnu utičnicu spojite preko osigurača.

Projektor nemojte uzemljavati preko cijevi za plin, cijevi za vodu, gromobrana, telefonske linije itd.

- y Utikač trebate gurnuti u utičnicu do kraja.
	- Nestabilna veza može uzrokovati požar.
- Nemojte postavljati teške predmete na kabel napajanja i kabel nemojte postavljati ispod projektora.
	- To bi moglo dovesti do požara ili strujnog udara.
- Nikad ne dodirujte strujne priključke mokrom rukom.
	- To bi moglo dovesti do strujnog udara.
- Nemojte priključivati prevelik broj uređaja na isti razvodni kabel.
	- Pregrijavanje može uzrokovati požar.
- Uklonite prašinu ili nečistoće oko izvoda napajanja ili zidnih utičnica. - To bi moglo dovesti do požara.
- Kako biste isključili glavno napajanje, iskopčajte utikač napajanja koji treba biti postavljen tako da mu se može lako pristupiti.

#### **OPREZ**

- Prilikom iskopčavanja, čvrsto držite utikač.
	- Prekinuti vod u kabelu može uzrokovati požar.
- Kabel napajanja ili utikač ne smiju biti oštećeni, izmijenjeni, jako savijeni, uvijeni, izvučeni, priklješteni ili pregrijani. Ne koristite nepričvršćenu zidnu utičnicu.
	- To bi moglo dovesti do požara ili strujnog udara.
- Kabel napajanja držite podalje od grijalica.
	- Izolacija kabela mogla bi se rastopiti i uzrokovati strujni udar.
- Projektor postavite tako da se ljudi ne spotiču i ne zapinju za kabel napajanja te ga priključite tako da zaštitite kabel napajanja i utikač od oštećenja. - To bi moglo dovesti do opasnosti od požara ili strujnog udara.
- Projektor nemojte uključivati/ isključivati ukopčavanjem ili iskopčavanjem priključka napajanja iz utičnice

(ne koristite utikač kao prekidač).

- To bi moglo dovesti do strujnog udara ili oštećenja projektora.
- Nemoite umetati sprovodnik s druge strane zidne utičnice u koju je ukopčan utikač.

Osim toga, ne dodirujte utikač neposredno nakon što ga iskopčate iz zidne utičnice.

- To bi moglo dovesti do strujnog udara.

• Koristite isključivo originalni kabel napajanja tvrtke LG Electronics, Inc. Nemojte koristiti druge kabele napajanja.

- To bi moglo dovesti do požara ili strujnog udara.

#### **Prilikom korištenja**

#### **UPOZORENJE**

- Na projektor nemojte postavljati ništa što sadrži vodu, npr. vazu, posudu s cvijećem, čašu, kozmetiku, kemikalije, dekoracije ili svijeće itd.
	- Voda bi mogla uzrokovati požar ili strujni udar, a pad predmeta i fizičke ozljede.
- y U slučaju snažnog udarca u projektor ili oštećenja ormarića, isključite ga, iskopčajte iz zidne utičnice i obratite se u ovlašteni servisni centar.
	- U protivnom, moglo bi doći do požara ili strujnog udara.
- U projektor nemojte umetati metalne predmete kao što su novčići, ukosnice ili komadiće metala niti zapaljive materijale, npr. papir ili šibice.
	- To bi moglo dovesti do požara ili strujnog udara.
- Ako u projektor uđe tekućina ili upadne strano tijelo, isključite ga i iskopčajte iz zidne utičnice te se obratite u LG Electronics servisni centar.
	- U protivnom, moglo bi doći do požara ili strujnog udara.
- Prilikom zamiene baterije daljinskog upravljača, pripazite da dijete ne proguta bateriju. Bateriju držite izvan dohvata diece.
	- Ako dijete proguta bateriju, odmah se javite liječniku.
- Nikada ne otvarajte nijedan poklopac projektora. Postoji velika opasnost od strujnog udara.
- Ne gledajte izravno u leću dok projektor radi. Snažna svjetla mogu oštetiti vid.
- Ako je lampa uključena ili ste je upravo isključili, ne dodirujte otvor za ventilaciju ili lampu jer su vreli.
- Ako dođe do curenja plina, ne dodirujte zidnu utičnicu. Otvorite prozor radi ventilacije.
	- Iskra može uzrokovati požar ili opekotine.
- Nikada ne dodiruite projektor ili kabel napajanja ako grmi ili sijeva.
	- To bi moglo dovesti do strujnog udara.
- Projektor nemojte koristiti u blizini elektroničkog uređaja koji stvara snažno magnetsko polje.
- PVC ambalažu projektora stavite na sigurno, podalje od djece.
	- Neodgovarajućom upotrebom može uzrokovati gušenje.
- Ako ne gledate 3D zapise, nemojte koristiti 3D naočale.
- Dok projektor radi, nemojte dugo držati ruku na njemu.
- Kad igrate igru tako da je igraća konzola povezana s projektorom, preporučena udaljenost je veća od četiri dijagonalne duljine ekrana.
- Provjerite je li priključni kabel dovoljno dug. U suprotnom proizvod može pasti i oštetiti se ili uzrokovati ozljede.
- Predniu ili bočne strane ekrana nemojte udarati tvrdim predmetima, na primjer metalnim predmetima, niti nemojte grebati ekran.
	- To može oštetiti ekran.

- Nemojte postavljati teške predmete na projektor.
	- Mogao bi pasti i ozlijediti nekoga.
- Prilikom prijevoza dobro zaštitite leću od udaraca.
- Ne dodirujte leću. Leću biste mogli oštetiti.
- Ne koristite oštre predmete na projektoru (npr. nož ili čekić) jer biste njima mogli oštetiti kućište.
- Ako se na zaslonu ne prikazuje slika. isključite projektor, iskopčajte ga iz zidne utičnice i obratite se u ovlašteni servisni centar.
	- U protivnom, moglo bi doći do požara ili strujnog udara.
- Ne ispuštajte predmete na projektor i nemojte ga stješnjivati velikim silama.
	- Projektor bi mogao ozlijediti nekoga i oštetiti se.
- Preporučuje se da sadržaj na zaslonu gledate na udaljenosti 5 do 7 puta većoj od dijagonale zaslona.
	- Ako dulje vrijeme gledate u zaslon iz blizine, mogli biste pogoršati vid.

### **Čišćenje**

#### **UPOZORENJE**

- Prilikom čišćenja nemojte prskati projektor vodom. Nemojte dopustiti da voda uđe u projektor ili da se smoči.
	- To bi moglo dovesti do požara ili strujnog udara.
- Uočite li kako iz projektora izlazi dim ili neugodan miris ili u njega upadne strano tijelo, isključite ga i iskopčajte iz zidne utičnice te se obratite u LG Electronics servisni centar.
	- U protivnom, moglo bi doći do požara ili strujnog udara.
- Za uklanjanje prašine ili mrlja s leće projektora koristite zračni sprej ili meku krpicu / štapić za uši umočen u kemijsko sredstvo za čišćenje leće ili u alkohol.

- Jednom godišnje javite se u servisni centar ili prodavaču projektora radi čišćenja unutarnijh dijelova projektora.
	- Ako unutrašnjost projektora ne čistite dugo vremena, to bi moglo dovesti do požara ili oštećenja projektora.
- **Prilikom čišćenia plastičnih dijelova** poput kućišta projektora, iskopčajte napajanje i obrišite dio mekom krpicom. Nemojte prskati dijelove vodom ili ih brisati mokrom krpicom. Prilikom čišćenja plastičnih dijelova poput kućišta projektora, nemojte koristiti sredstva za čišćenje, sredstva za poliranje automobila ili industrijska sredstva za poliranje, abrazivna sredstva ili vosak, benzen, alkohol itd., jer njima biste mogli oštetiti uređaj. - To može uzrokovati požar, električni udar ili oštećenja uređaja (izobličenja, koroziju i oštećenja).

#### **OSTALO**

#### **UPOZORENJE**

- Samo kvalificirani tehničar smije rastavljati i modificirati projektor. Ako je potrebno pregledati, podesiti ili popraviti projektor, javite se u servisni centar ili prodavaču projektora.
	- U protivnom, moglo bi doći do požara ili strujnog udara.
- **Pravilno odložite iskorištenu bateriju.** - U suprotnom može doći do požara ili eksplozije.
- Pravilan način odlaganja može se razlikovati ovisno o državi ili regiji. Bateriju odložite u skladu s odgovarajućim uputama.
- Bateriju nemojte bacati niti rastavljati. -U suprotnom može doći do požara ili eksplozije uzrokovanih oštećivanjem baterije.
- Uvijek koristite baterije koje je odobrila i certificirala tvrtka LG Electronics.
	- U suprotnom može doći do požara ili eksplozije.
- **•** Bateriju spremite podalje od metalnih predmeta kao što su ključevi i spajalice.
- Višak struje može dovesti do naglog podizanja temperature što može uzrokovati požar ili eksploziju.
- **Bateriju nemojte spremati blizu bilo** kakvog izvora topline poput grijača.
	- To može uzrokovati požar ili oštetiti proizvod.
- Nemoite ju spremati na temperaturi višoj od 60 ° C niti na mjestima s visokom vlagom.
- Bateriju držite izvan dohvata diece.
	- To može uzrokovati ozljede ili oštetiti proizvod.
- Provjerite je li baterija pravilno umetnuta.
- Nepravilna zamjenska baterija može uzrokovati požar.

• Iskopčajte projektor ako ga ne namjeravate koristiti duže vremena.

- Nakupljena prašina mogla bi dovesti do pregrijavanja, strujnog udara uslijed korozije instalacije i požara uzrokovanog skokom napona.

- Koristite samo navedenu vrstu baterije.
	- U protivnom, moglo bi doći do strujnog udara uslijed pregrijavanja i curenja.
- Za zamienu obavezno koristite istu vrstu baterije. (baterija CR2032/3 V)
	- U slučaju neispravnog kontakta baterije, baterija bi se mogla brzo isprazniti ili daljinski upravljač neće ispravno raditi.

## **Sadržaj**

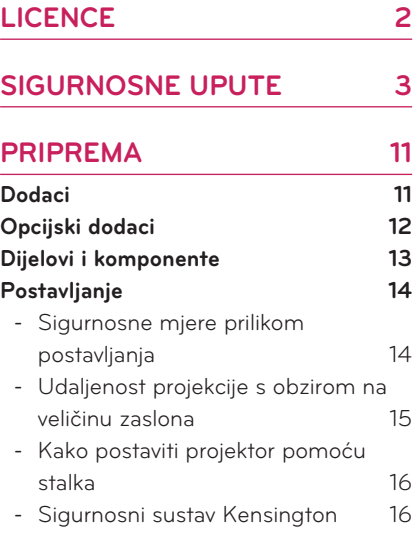

### **[DALJINSKI UPRAVLJAČ](#page-16-0) 17**

#### **[KORIŠTENJE PROJEKTORA](#page-18-0) 19**

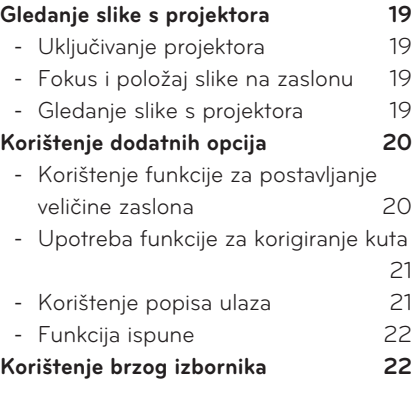

#### **[ZABAVA](#page-22-0) 23**

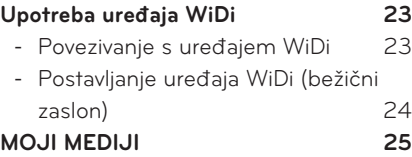

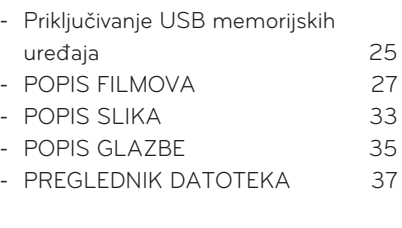

#### **[FUNKCIJA 3D](#page-38-0) 39**

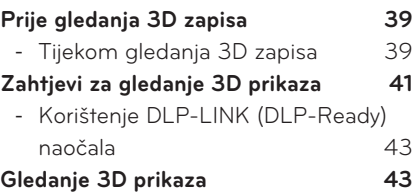

#### **[PRILAGOĐAVANJE POSTAVKI](#page-43-0)**

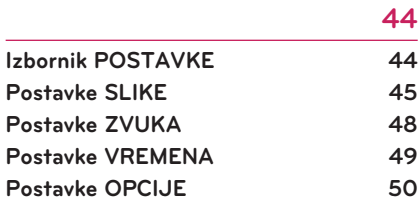

#### **[PRIKLJUČIVANJE](#page-51-0) 52**

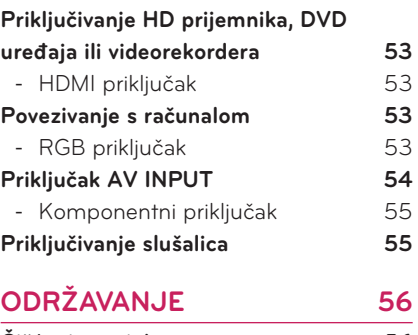

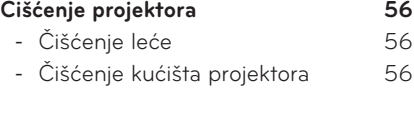

**[SPECIFIKACIJE](#page-56-0) 57**

## <span id="page-10-0"></span>**PRIPREMA**

### **Dodaci**

Provjerite priloženu dodatnu opremu. Slika bi se mogla razlikovati od stvarnog proizvoda.

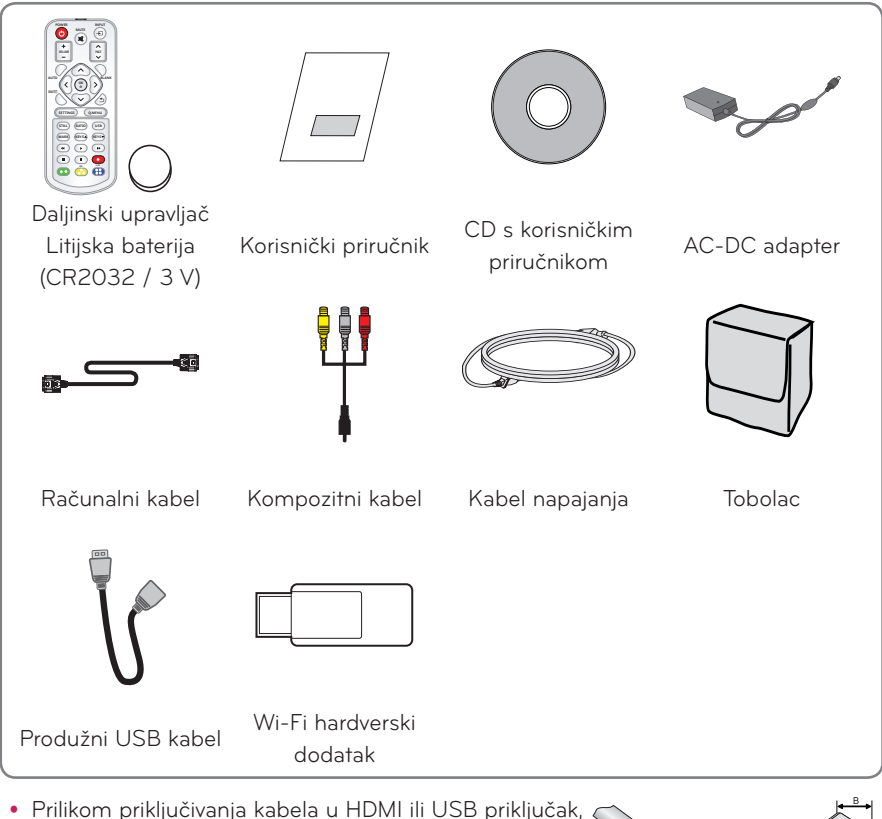

možda ga nećete moći ispravno priključiti ako je veličina utičnice za USB/HDMI priključak prevelika. Koristite priključak standardne veličine.

 $A \le 10$  mm,  $B \le 24$  mm

### <span id="page-11-0"></span>**Opcijski dodaci**

Za kupnju dodatne opreme posjetite trgovinu elektroničkom robom ili internetsku stranicu za kupnju ili se obratite u trgovinu u kojoj ste kupili proizvod. Opcijski dodaci podložni su promjenama bez prethodne najave u cilju poboljšanja radnih karakteristika proizvoda, uz mogućnost dodavanja nove dodatne opreme.

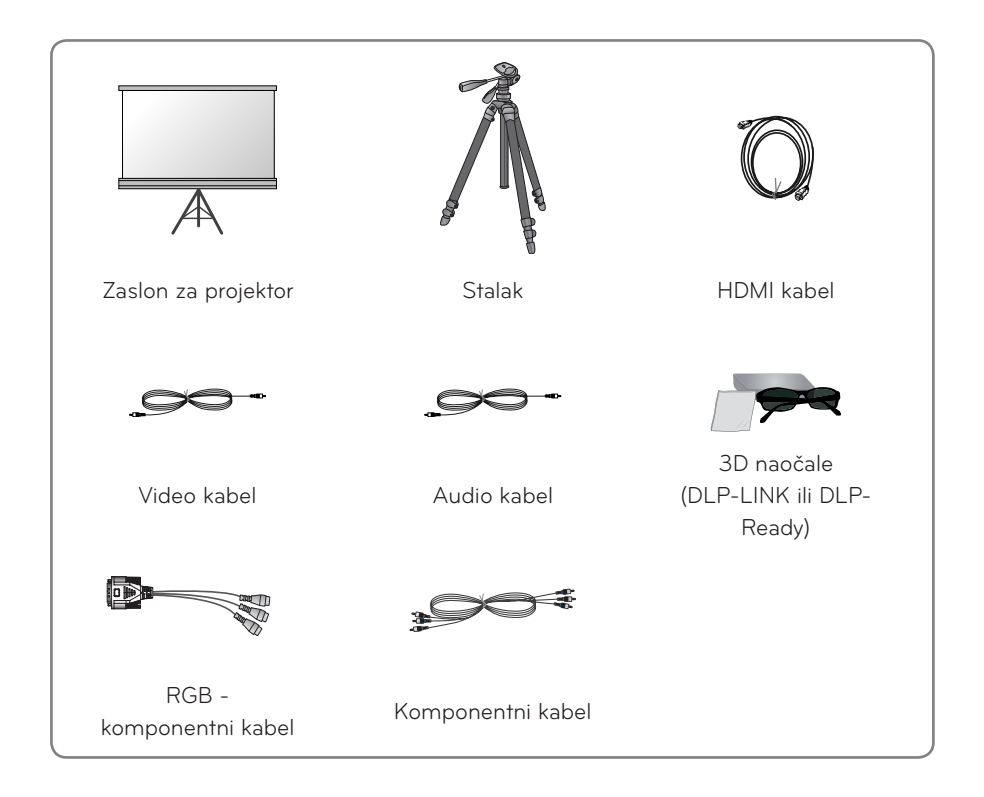

### <span id="page-12-0"></span>**Dijelovi i komponente**

\* Projektor je proizveden pomoću iznimno precizne tehnologije. Mogli biste uočiti crne i/ ili svijetle (crvena, plava ili zelena) točkice koje se stalno prikazuju na zaslonu projektora. One su uobičajen rezultat proizvodnog procesa i ne ukazuju na kvar.

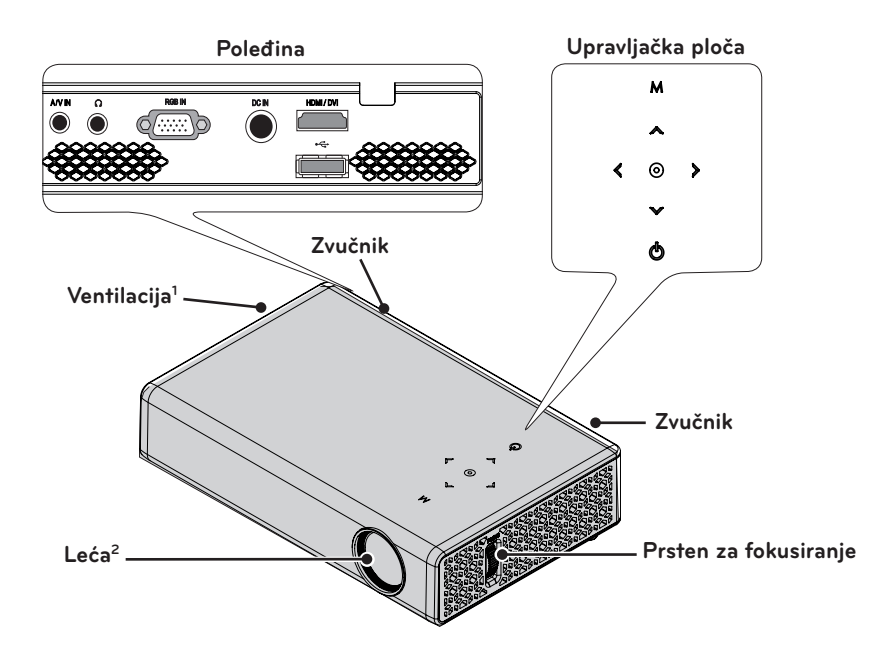

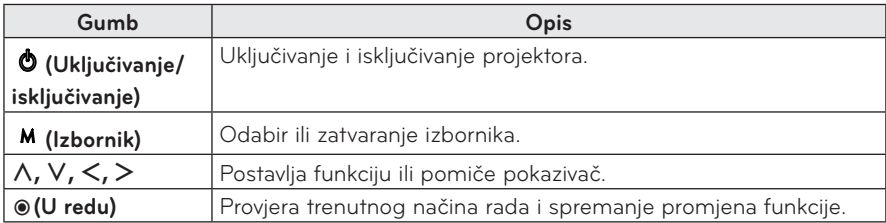

1 Iz ventilacijskih otvora izlazi vruć zrak te im se stoga ne približavajte.

2 Ne dodirujte leće prilikom upotrebe projektora. Mogli biste je oštetiti.

### <span id="page-13-0"></span>**Postavljanje**

### **Sigurnosne mjere prilikom postavljanja**

- y **Projektor postavite u prostoriju koja se dobro prozračuje.**
- Kako biste spriječili interno zagrijavanje, projektor postavite u prostoriju koja se dobro prozračuje. Ne postavljajte ništa u blizinu projektora jer biste mogli blokirati njegove otvore za ventilaciju. U slučaju blokiranja otvora za ventilaciju, doći će do porasta interne temperature.

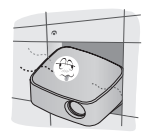

- Projektor nemojte postavljati na tepih ili sag. Ako vaš model projektora ima usisni otvor na dnu, nemojte blokirati otvor, a projektor koristite na ravnoj i čvrstoj površini.

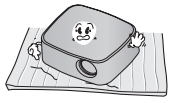

- Pazite da u projektor ne uđu strana tijela, npr. komadići papira.

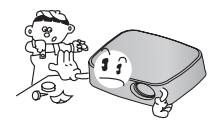

- Oko projektora mora postojati odgovarajući razmak (30 cm ili više).

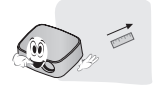

- Projektor nemojte postavljati u prostorije u kojima je zrak vruć ili vlažan.
	- Projektor nemojte postavljati u prostorije u kojima je zrak vruć, hladan ili vlažan (radne temperature i propisanu vlažnost potražite na [57](#page-56-1)  [Stranica](#page-56-1)).
- Projektor nemojte postavljati na mjesto na kojemu može lako usisati prašinu.
	- To bi moglo dovesti do požara.
- Nikada ne otvarajte nijedan poklopac projektora. Postoji velika opasnost od strujnog udara.
- Projektor je proizveden pomoću iznimno precizne tehnologije. Mogli biste uočiti crne i/ili svijetle (crvena, plava ili zelena) točkice koje se stalno prikazuju na zaslonu projektora. One su uobičajen rezultat proizvodnog procesa i ne ukazuju na kvar.
- Daljinski upravljač možda neće funkcionirati ako je lampa opremljena elektroničkim balastom ili ako je ugrađena fluorescentna lampa s tri valne duljine. Lampu zamijenite modelom koji udovoljava međunarodnim standardima kako bi daljinski upravljač nastavio normalno raditi.

### <span id="page-14-0"></span>**Udaljenost projekcije s obzirom na veličinu zaslona**

- **1** Projektor postavite na čvrstu vodoravnu površinu zajedno s računalom ili izvorom audio/video signala.
- **2** Projektor postavite na odgovarajuću udaljenost od zaslona. Udaljenost između projektora i zaslona određuje stvarnu veličinu slike.
- **3** Projektor postavite tako da leća bude postavljena pod pravim kutom u odnosu na zaslon. Ako projektor ne postavite pod pravim kutom, slika na zaslonu bit će nagnuta, a kvaliteta slike bit će loša. Ako je zaslonska slika izobličena, poslužite se funkcijom za korigiranje kuta.[\(pogledajte stranicu 21\)](#page-20-1)
- **4** Priključite kabele napajanja projektora i priključenih uređaja u zidnu utičnicu.

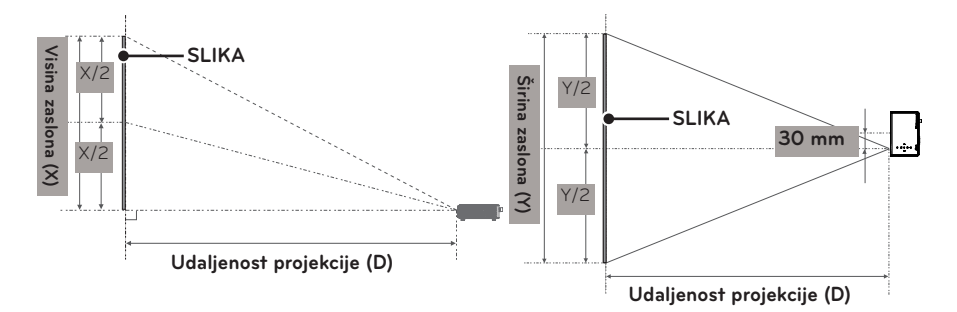

#### **Omjer uspravne projekcije: 100 %**

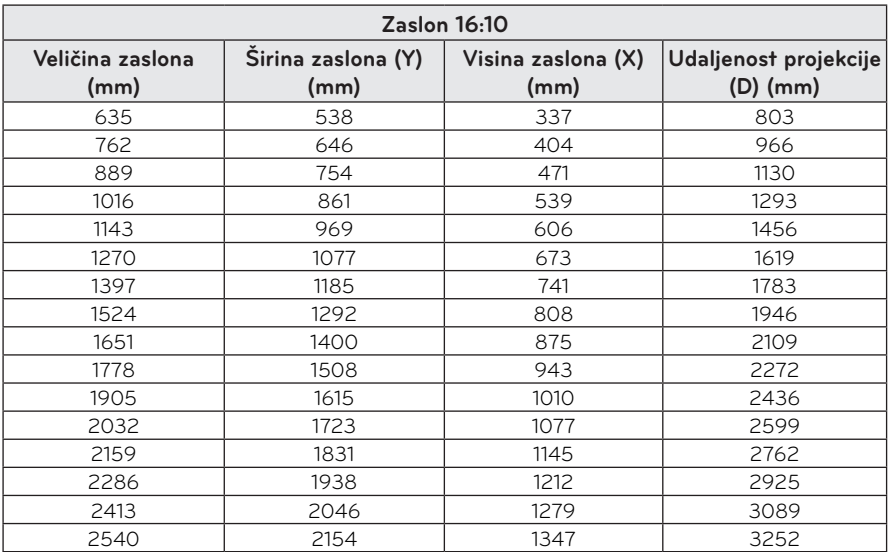

### <span id="page-15-0"></span>**Kako postaviti projektor pomoću stalka**

- Ovaj projektor možete postaviti pomoću stalka za fotoaparat. Kao što je prikazano u nastavku, projektor možete postaviti na stalak za kameru.
- y Prilikom stabilizacije stalka, preporučamo korištenje vijka za učvršćivanje standardne dužine od 4,5 mm ili kraćeg. Maksimalna dopuštena dužina vijka za učvršćivanje je 5,5 mm (dužim vijcima mogli biste oštetiti projektor).

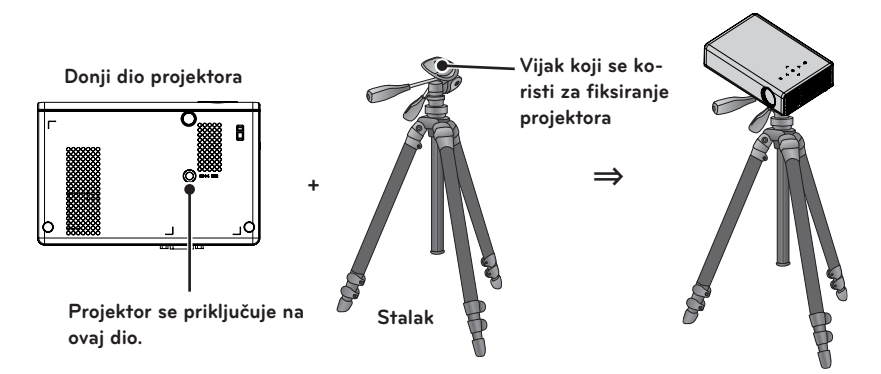

### **Sigurnosni sustav Kensington**

- Na ploči ovog projektora nalazi se priključak za sigurnosni sustav Kensington. Kabel sigurnosnog sustava Kensington priključite na način prikazan u nastavku.
- Detaljne upute o postavljanju i upotrebi sigurnosnog sustava Kensington potražite u korisničkom priručniku koji ste dobili uz sigurnosni sustav Kensington.
- Sigurnosni sustav Kensington je dodatna oprema.
- Što je to Kensington?

Kensington je tvrtka koja prodaje sigurnosne sustave koji onemogućavaju krađu skupe električne opreme kao što su računala i prijenosna računala. Internetska stranica: http://www.kensington.com

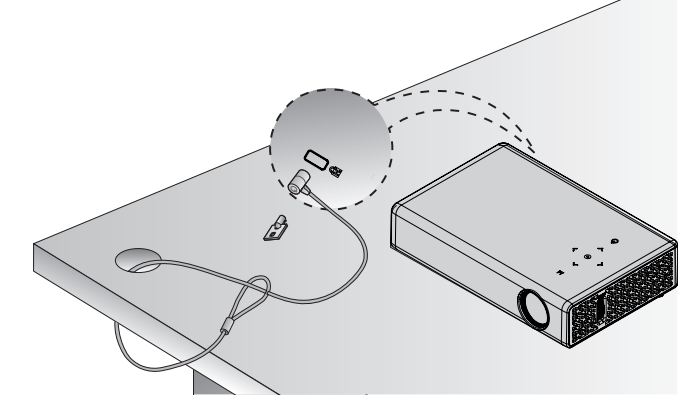

## <span id="page-16-0"></span>**DALJINSKI UPRAVLJAČ**

Otvorite poklopac za baterije koji se nalazi na poleđini daljinskog upravljača i prema uputama umetnite određene baterije  $\oplus \odot$ .

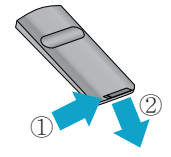

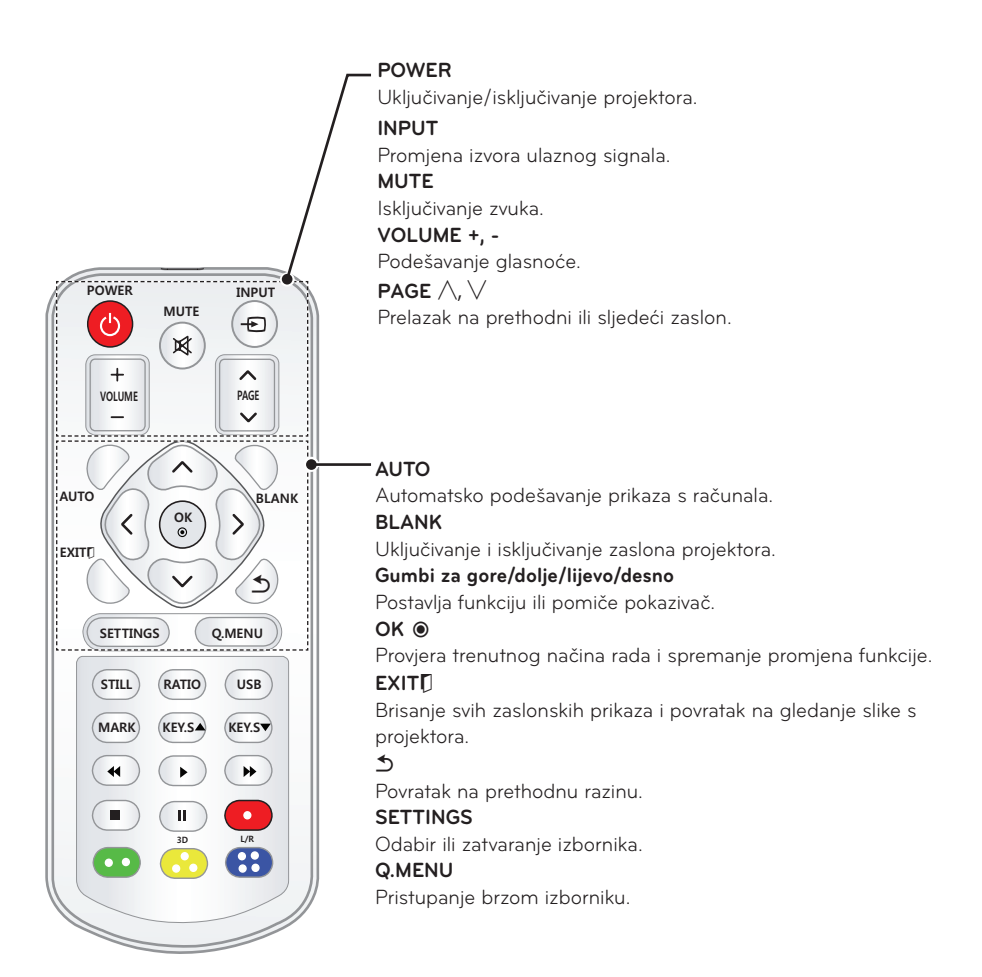

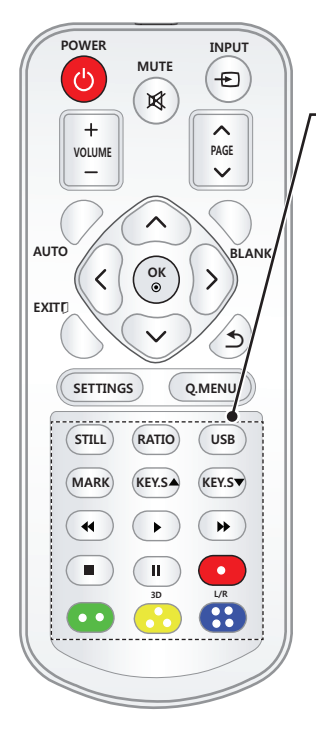

#### **STILL**

Zamrzavanje pokretnih slika. (Dostupno u svim načinima rada osim USB načina rada.) **RATIO**

Promjena veličine slike.

#### **USB** Pristup **USB** načinu rada.

**MARK**

Omogućuje odabir dodatnih funkcija.

#### **KEY.S ▲▼**

Podešavanje korigiranja kuta slike.

#### **Gumbi za upravljanje reprodukcijom**

Upravljanje reprodukcijom sadržaja iz izbornika **MOJI MEDIJI**. **3D**

3D prikaz.

#### **L/R**

Prebacivanje lijevo/desno u 3D načinu rada.

#### **Gumbi u bojama**

Pristup posebnim funkcijama u određenim izbornicima.

### **NAPOMENA**

- Kada koristite daljinski upravljač, njegov je optimalan opseg unutar 3 metara (lijevo/desno) te unutar 30 stupnjeva u odnosu na IC prijemnik.
- y Kako biste omogućili njegov besprijekoran rad, nemojte blokirati IC prijemnik.
- Kada nosite daljinski upravljač u torbi za prenošenje, pripazite da projektor, kabeli, dokumenti ili drugi predmeti u torbi ne pritišću gumbe na daljinskom upravljaču. U suprotnom biste mogli značajno smanjiti vijek trajanja baterije.

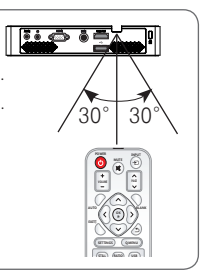

## <span id="page-18-0"></span>**Korištenje PROJEKTORA**

### **Gledanje slike s projektora**

### **Uključivanje projektora**

- **1** Pravilno priključite kabel za napajanje.
- **2** Pričekajte trenutak, a zatim pritisnite gumb za **POWER** na daljinskom upravljaču ili upravljačkoj ploči
- **3** Na zaslonu Odabir jezika odaberite željeni jezik.
- **4** Ulazni signal odaberite pomoću gumba **INPUT** na daljinskom upravljaču.

### **Fokus i položaj slike na zaslonu**

Nakon što se na zaslonu prikaže slika, provjerite je li fokusirana i je li prilagođena zaslonu.

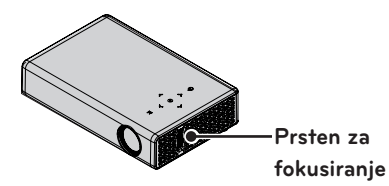

• Za podešavanje fokusa slike, okrenite prsten za fokusiranje.

### **Gledanje slike s projektora**

- **1** Ako je projektor u stanju mirovanja, pritisnite gumb za **POWER** kako biste ga uključili.
- **2** Pomoću tipke **INPUT** odaberite željeni ulazni signal.
- **3** Tijekom gledanja slike s projektora projektorom upravljajte pomoću sljedećih gumba.

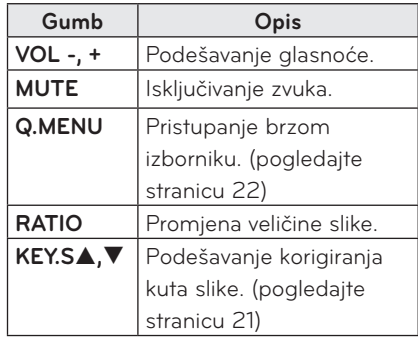

**4** Kako biste isključili projektor, pritisnite gumb za **POWER**.

### <span id="page-19-2"></span><span id="page-19-0"></span>**Korištenje dodatnih opcija**

### <span id="page-19-1"></span>**Korištenje funkcije za postavljanje veličine zaslona**

Promijenite veličinu slike u optimalnu pritiskom gumba **RATIO** za vrijeme korištenja projektora.

### **NAPOMENA**

- Postavke mogu varirati ovisno o jačini ulaznog signala.
- Veličinu slike možete promijeniti i pritiskom na **Q.MENU** ili **SETTINGS**.
- **- Puni ekran**: Prelazak na puni ekran bez obzira na format slike.

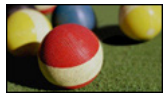

**- 16:9**: veličina slike usklađuje se sa širinom zaslona.

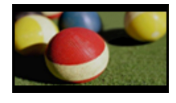

**- Automatski:** videozapis se prikazuje u izvornoj veličini, bez izrezivanja rubnih dijelova.

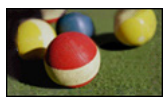

### **NAPOMENA**

• Ako odaberete opciju Automatski, možda ćete uočiti smetnje na rubu ili rubovima zaslona.

**- Postavi u programu**: slike se prikazuju u onom formatu koji ima i izvorna slika.

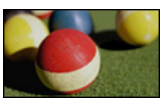

**- 4:3**: promjena veličine slike u format 4:3.

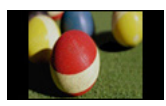

- **- Zumiranje:** povećavanje slike kako bi odgovarala širini zaslona. Vrh i dno slike će biti odsječeni.
- Pritisnite gumb  $\lt$  ili  $>$  za povećavanje ili smanjivanje slike.
- Pritisnite gumb  $\wedge$  ili  $\vee$  za pomicanje slike.

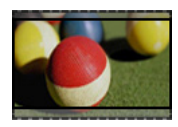

- **- Kino zumiranje**: Formatiranje slike u kinematografski omjer, 2.35:1. Raspon od 1 do 16.
- Pritisnite gumb  $\lt$  ili  $>$  za povećavanje ili smanjivanje slike.
- Pritisnite gumb  $\wedge$  ili  $\vee$  za pomicanje slike.

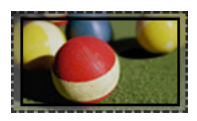

### **NAPOMENA**

• Ako sliku povećate ili smanjite, ona se može izobličiti.

### <span id="page-20-1"></span><span id="page-20-0"></span>**Upotreba funkcije za korigiranje kuta**

Kako bi spriječila pojavu trapezoidnog oblika slike na zaslonu, funkcija za korigiranje kuta usklađuje širinu gornjeg i donjeg dijela slike ako projektor nije postavljen pod pravim kutom u odnosu na zaslon.

Zbog toga što funkcija **Keystone** za korigiranje kuta može dovesti do lošije kvalitete zaslonskog prikaza, koristite je isključivo u slučajevima kada projektor ne možete postaviti pod optimalnim kutom.

•Keystone 0 ◀ - + ▶ ꔉ U redu

- **1** Pritisnite gumb **KEY.S**<sup>ꔌ</sup> ili **KEY.S**<sup>ꔍ</sup> za podešavanje zaslona.
	- y **Keystone** možete postaviti od **-40** do **40**.
- **2** Nakon podešavanja pritisnite gumb **OK**.

### **Korištenje popisa ulaza**

#### **Korištenje popisa ulaza**

- **1** Pritisnite gumb **INPUT** za pristup izvorima ulaznog signala.
	- Prvo će se prikazati način rada priključenog ulaza. Međutim, AV / komponentni ulaz uvijek je aktiviran.

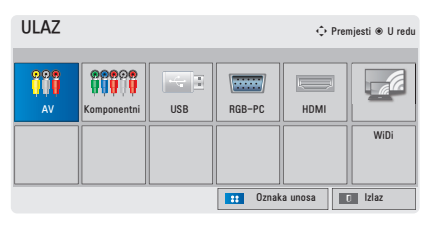

**2** Odaberite ulazni signal pomoću gumba **INPUT** i projektor će prijeći u način rada priključenog ulaza. Možete koristiti gumbe  $\wedge$ ,  $\vee$ ,  $\leq$  i  $>$  za odabir ulaza.

#### **Dodavanje oznake ulaza**

Prikazuje koji su uređaji priključeni na koji ulazni priključak.

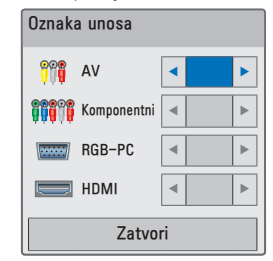

- **1** Pritisnite gumb **INPUT** za pristup izvorima ulaznog signala.
- **2** Pritisnite **plavi** gumb.
- **3** Pomoću gumba  $\wedge$  ili  $\vee$  prijeđite na jedan od izvora ulaznog signala.
- $4$  Pomoću gumba  $\lt$  ili  $>$  odaberite jednu od oznaka ulaza.

### <span id="page-21-0"></span>**Funkcija ispune**

#### **Upotreba funkcije ispune**

Ova funkcija može biti učinkovita ako želite privući pažnju tijekom sastanka ili predavanja.

- **1** Pritisnite gumb **BLANK** i zaslon će prijeći u boju pozadine. Možete promijeniti boju pozadine; pogledajte ["Odabir slike ispune"](#page-21-2).
- **2** Želite li poništiti funkciju ispune, pritisnite bilo koji gumb.

Kako biste privremeno prekrili zaslon, pritisnite gumb **BLANK** na daljinskom upravljaču.

Dok projektor radi, nemojte blokirati leću nekim predmetom.

Mogla bi se pregrijati, izobličiti, čak i zapaliti.

#### <span id="page-21-2"></span>**Odabir slike ispune**

- **1** Pritisnite gumb **SETTINGS**.
- **2** Pritisnite gumb  $\land$ ,  $\lor$ ,  $\lt$  ili  $>$  i odaberite **OPCIJA** te pritisnite gumb **OK**.
- **3** Pritisnite gumb  $\wedge$ ,  $\vee$ ,  $\leq$  ili  $>$  i odaberite **Slika ispune** te pritisnite gumb **OK**.
- **4** Pomoću gumba ∧, ∨ prijeđite na željenu postavku ili opciju i pritisnite gumb **OK**.

### <span id="page-21-1"></span>**Korištenje brzog izbornika**

Možete prilagoditi često korištene izbornike.

- **1** Pritisnite **Q.MENU** za pristup brzim izbornicima.
- **2** Pritisnite gumb  $\lt$  ili  $\gt$  za kretanie sljedećim izbornicima i zatim pritisnite **OK**.

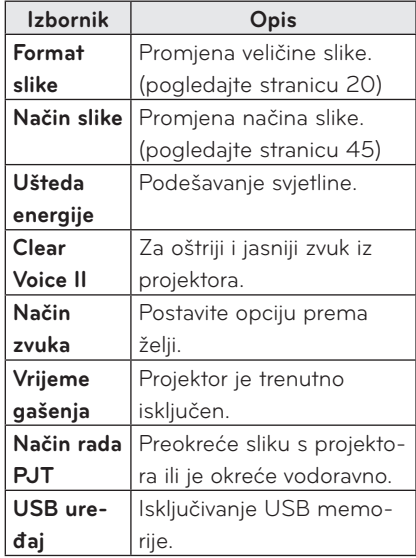

**3** Pomoću gumba  $\wedge$ ,  $\vee$ ,  $\lt$ , ili  $\gt$ možete se kretati sljedećim izbornicima.

## <span id="page-22-0"></span>**ZABAVA**

### **Upotreba uređaja WiDi**

### **Povezivanje s uređajem WiDi**

Slika se može razlikovati od stvarnog proizvoda.

Slika s računala može izgledati drukčije kad se prebaci na zaslon.

WiDi je kratica za bežični zaslon. Bežični zaslon je sustav koji dijeli datoteke s video i audiosadržajem koje se mogu reproducirati na prijenosnom računalu ako ono podržava tehnologiju Intel WiDi.

Može se koristiti samo za vanjske izvore signala (WiDi).

Možete koristiti isporučeni produžni USB kabel za jednostavno povezivanje projektora i Wi-Fi hardverskog dodatka.

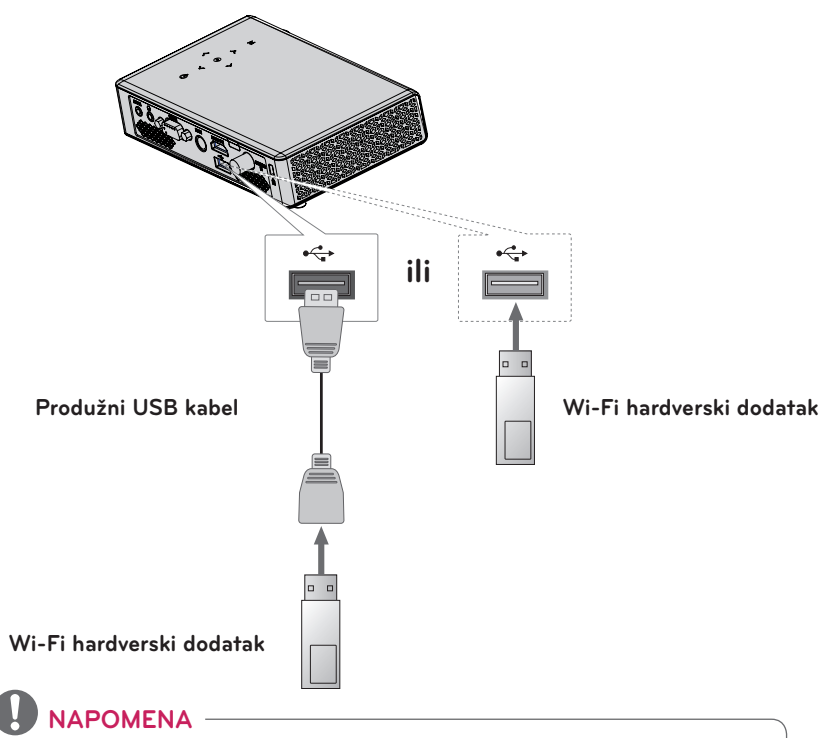

- y Bežični hardverski dodatak potrebni su kako bi se mogao koristiti WiDi.
- Dok je WiDi aktivan, nemojte iskopčavati bežični hardverski dodatak.

### <span id="page-23-0"></span>**Postavljanje uređaja WiDi (bežični zaslon)**

- **1** Postavite vanjski ulaz projektora na WiDi.
- **2** Pokrenite program WiDi ( $\frac{1}{10}$  na prijenosnom računalu.
- **3** Nakon što ste na prijenosnom računalu pokrenuli program WiDi, prikazat će se popis s otkrivenim dostupnim uređajima. Na popisu odaberite željeni uređaj i pritisnite Connect. Na popisu odaberite željeni projektor i pritisnite Connect. Unesite 4 - znamenkasti broj  $\left( \bullet \right)$  koji se prikazuje na zaslonu  $\left( \bullet \right)$ i zatim pritisnite **Continue**

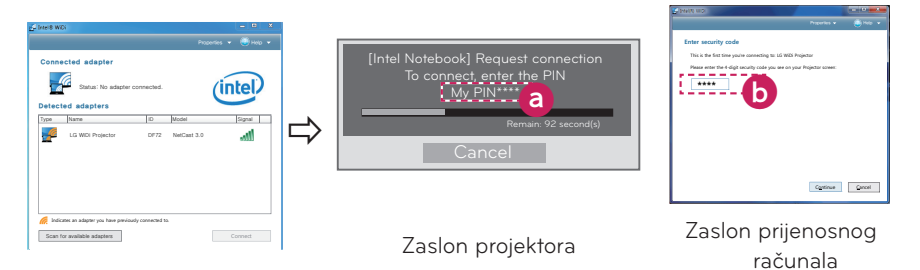

**4** Zaslon prijenosnog računala uskoro će se prikazati na zaslonu projektora. Bežična veza utječe na kvalitetu videosadržaja koji se prikazuje na prijenosnom računalu. U slučaju loše kvalitete veze, Intel WiDi veza može se prekinuti ili kvaliteta videosadržaja može biti niska.

- \* Više informacija o tehnologiji Intel WiDi potražite na adresi http://intel.com/go/widi
- \* U WiDi načinu rada na daljinskom upravljaču dostupni su samo gumbi Input, OK, Volume i Mute.
- \* Tijekom WiDi rada gumb M (Izbornik) na upravljačkoj ploči projektora koristi se kao gumb za vanjski ulaz.
- \* Ako promijenite ulazni signal dok gledate u WiDi načinu rada, WiDi veza će se onemogućiti.
- \* Funkcija WiDi može se koristiti samo na prijenosnim računalima s procesorom Intel i operacijskim sustavom Windows 7 na kojima je instalirana aplikacija WiDi 3.0.xx ili starija verzija.

### <span id="page-24-0"></span>**MOJI MEDIJI**

### <span id="page-24-1"></span>**Priključivanje USB memorijskih uređaja**

USB memoriju priključite kao što je prikazano u nastavku. Nakon priključivanja USB memorije, prikazat će se zaslon za podešavanje. Na USB memoriju ne možete zapisivati podatke niti ih brisati.

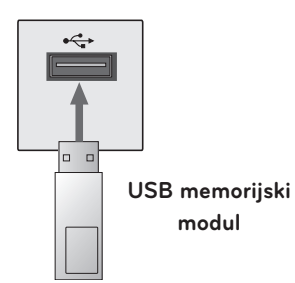

Kod isključivanja USB memorije,

- **1** Pritisnite gumb **Q.MENU**.
- **2** Pomoću gumba ︿ ili ﹀ prijeđite na **USB uređaj** i pritisnite gumb **OK**.
- **3** Izvadite USB memoriju.

### **NAPOMENA**

• Nakon iskopčavanja USB memorije. više je ne možete očitati. Izvadite USB memoriju, a zatim je ponovno prikliučite.

#### **Savjeti za korištenje**

#### **USB memorijskih uređaja**

- Prepoznati se može samo USB memorija.
- USB čvorišta nisu podržana.
- USB memorija koja koristi vlastiti upravljački program možda neće biti prepoznata.
- Brzina prepoznavanja USB memorije može se razlikovati od uređaja do uređaja.
- Ako USB memorija ne funkcionira, isključite je i ponovno je priključite. Nemojte isključivati televizor niti vaditi USB memoriju dok je priključena USB memorija u radu. USB memorija ili pohranjene datoteke možda su oštećene.
- Nemojte priključivati USB memoriju koju ste mijenjali na računalu. Projektor u tom slučaju možda neće raditi ispravno ili neće reproducirati datoteke. Koristite USB memoriju na kojoj se nalaze glazba, fotografije, videozapisi ili dokumenti u standardnim formatima.
- Koristite isključivo USB memorije u FAT16, FAT32 ili NTFS datotečnom formatu sustava Windows. Ako je za formatiranje memorije korišten drugi uslužni program koji sustav Windows ne podržava, memorija se možda neće moći prepoznati.
- Prikliučite napajanje na USB memoriju ako joj je potrebno vanjsko napajanje. Ako to ne učinite, memorija možda neće biti prepoznata.
- USB memoriju spojite koristeći originalan kabel koji ste dobili od proizvođača. U slučaju korištenja nekog drugog kabela ili kabela pretjerane dužine, memorija možda neće biti prepoznata.
- Neke USB memorije možda neće biti podržane ili neće raditi ispravno.
- Ako je naziv mape ili datoteke predugačak, mapa ili datoteka možda neće biti ispravno prepoznate.
- Datoteke na USB memoriji organizirane su na isti način kao i u sustavu Windows XP. Za naziv datoteke možete koristiti do 100 znakova iz engleske abecede.
- Podaci na USB memoriji mogu se oštetiti, zbog čega preporučamo sigurnosno kopiranje važnih datoteka. Za upravljanje podacima odgovoran je korisnik, a ne proizvođač memorije.
- Preporučuje se korištenje USB memorije kapaciteta 32 GB ili manje i USB tvrdog diska kapaciteta 1 TB ili manjeg. Memorije s većim kapacitetom od preporučenog možda neće pravilno funkcionirati.
- Ako USB memorija ne radi kako treba, iskopčajte je i ponovno ukopčajte.
- Ako vanjski USB tvrdi disk s funkcijom za uštedu energije ne radi, iskopčajte i ponovno ukopčajte tvrdi disk kako bi proradio.
- Podržane su i one USB memorije koje prethode standardu USB 2.0. One, međutim, možda neće ispravno funkcionirati na popisu filmova.

### <span id="page-26-0"></span>**POPIS FILMOVA**

#### **Popis filmova prikazuje filmove koji se nalaze na USB memoriji i koje možete gledati.**

#### **Savjeti za reprodukciju videozapisa**

- Neki podnaslovi koje je izradio korisnik možda neće raditi.
- Neki posebni znakovi nisu podržani u podnaslovima.
- HTML oznake nisu podržane u podnaslovima.
- Informacije o vremenu u datoteci podnaslova trebaju biti posloženi uzlaznim redoslijedom kako biste ih mogli reproducirati.
- Nije podržano mijenjanje fonta ili boje titlova.
- Jezik koji se ne nalazi među jezicima podnaslova nije podržan. [\(pogledajte](#page-30-0)  [stranicu 31\)](#page-30-0)
- Nisu podržane datoteke podnaslova veličine 1 MB ili veće.
- Kada se promijeni audio jezik, na zaslonu može doći do privremenih prekida (zaustavljanje slike, brže reproduciranje itd.).
- Oštećeni videozapis možda se neće ispravno reproducirati ili možda neće biti dostupne neke funkcije.
- Videozapisi napravljeni pomoć nekih alata za kodiranje možda se neće moći reproducirati.
- Ovisno o strukturi videozapisa, možda nije podržan zvuk ili video.
- U slučaju videozapisa veće razlučivosti od maksimalne razlučivosti podržane za svaki kadar, reprodukcija nije zajamčena.
- Videozapisi koji nisu u navedenim formatima možda se neće moći ispravno reproducirati.
- Nije podržan streaming datoteka koje sadrže značajke za kompenzaciju globalnog kretanja (GMC) ili Q-pel.
- Unutar datoteke podnaslova podržano je najviše 10.000 sinkronizacijskih blokova.
- Ne jamčimo besprijekornu reprodukciju datoteka koje su kodirane kodekom H.264/AVC na razini 4.1 ili višoj.
- DTS audio kodek nije podržan.
- Nisu podržani videozapisi veći od 30 GB.
- Reprodukcija videozapisa putem USB veze koja ne podržava velike brzine možda neće ispravno funkcionirati.
- Videozapis i pripadajuća datoteka s podnaslovima moraju biti smješteni u istu mapu. Za ispravan prikaz podnaslova, nazivi videozapisa i pripadajućeg podnaslova moraju biti identični.
- Gledate li videozapis pomoću funkcije za prikaz popisa filmova, nećete moći podesiti način rada slike.
- · Način rada Trick Mode ne podržava druge funkcije osim ꕙ ako videozapisi nemaju indeksne podatke.
- Kada reproducirate videozapis putem mreže, način rada Trick Mode ograničen je na dvostruku brzinu.
- Videozapisi s posebnim znakovima u nazivu datoteke možda neće biti moguće reproducirati.

#### **Podržani video formati**

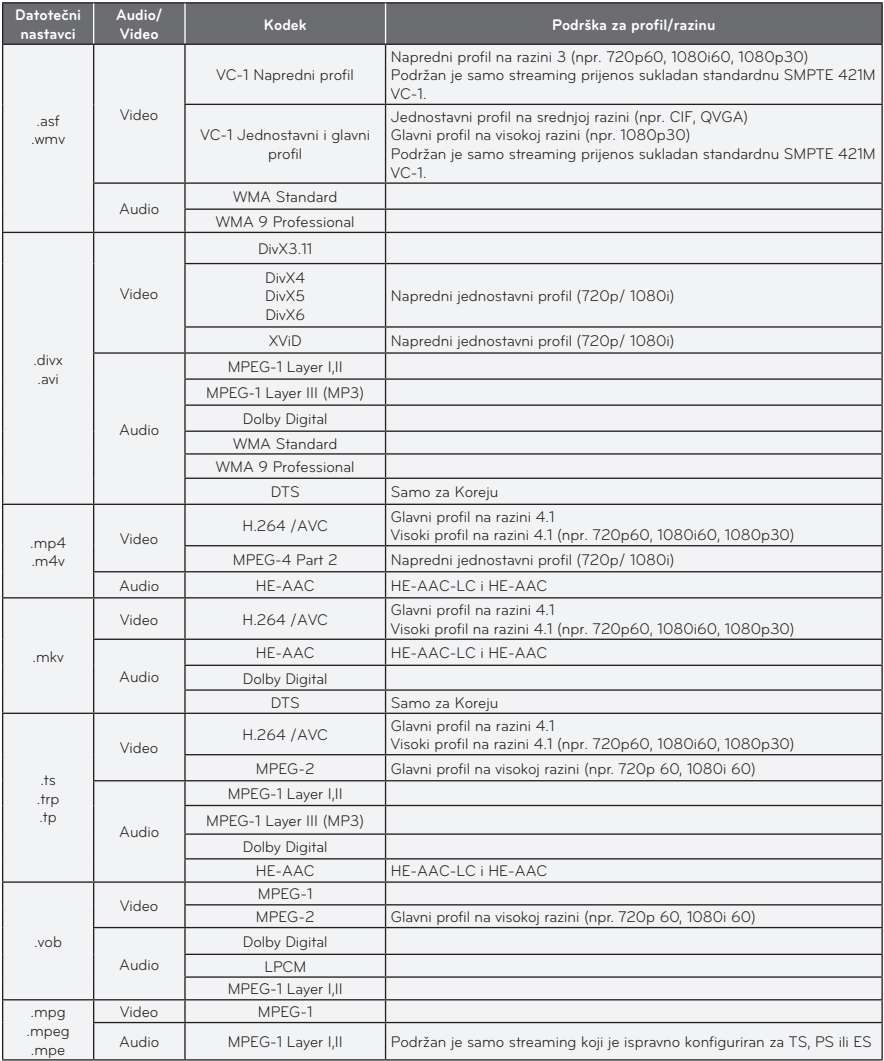

#### **Podržane audio datoteke**

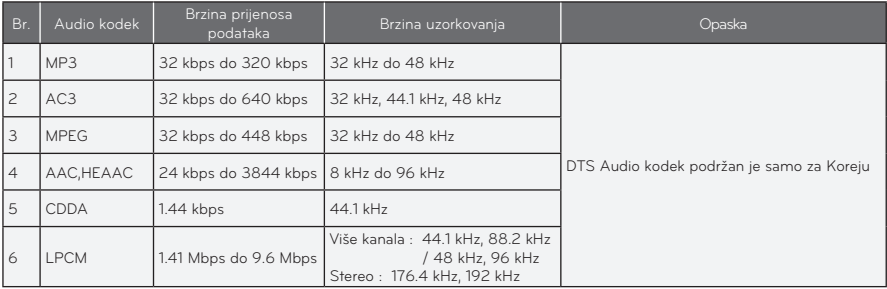

#### **Pregled popisa filmova**

Reprodukcija videozapisa spremljenog na priključenom uređaju.

- **1** Priključite USB memoriju.
- **2** Pritisnite gumb **USB**.
- **3** Pomoću gumba  $\wedge$ ,  $\vee$ ,  $\lt$  ili  $>$  odaberite **Popis filmova** i pritisnite gumb **OK**.
- $4$  Pomoću gumba  $\wedge$ ,  $\vee$ ,  $\lt$  ili  $>$ odaberite željenu datoteku i pritisnite gumb **OK**.

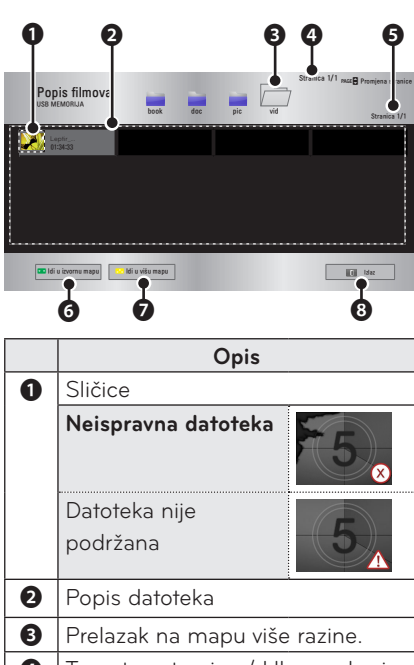

**O** Trenutna stranica / Ukupan broj stranica s mapama ❺ Trenutna stranica / Ukupan broj stranica s datotekama **O** Prelazak na mapu najviše razine. **<sup>●</sup>** Prelazak na mapu više razine. **8** Izlaz iz prikaza Popis filmova.

**5** Reprodukcijom možete upravljati pomoću sljedećih gumba.

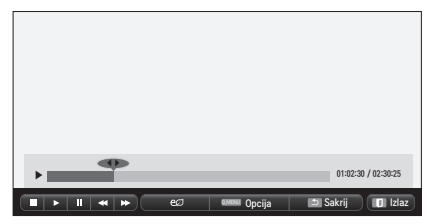

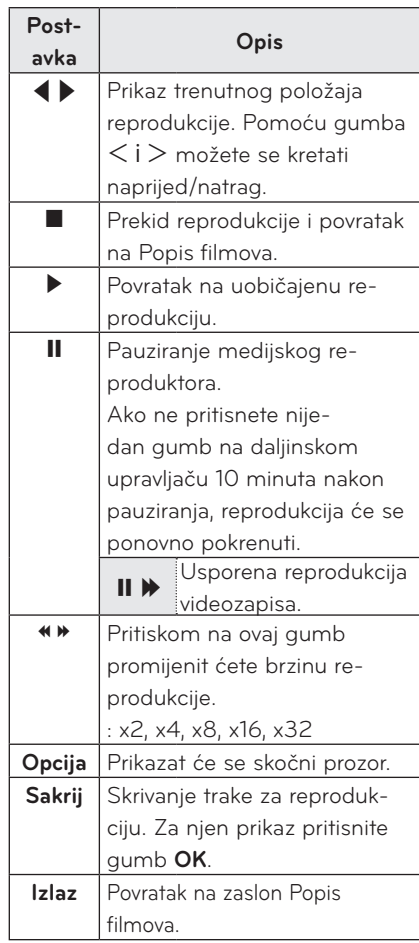

#### **Opcije za Popis filmova**

- **1** Pritisnite gumb **Q.MENU**.
- **2** Pomoću gumba ︿ ili ﹀ prijeđite na željenu opciju i pritisnite gumb **OK**.
- **3** Pomoću gumba  $\wedge$ ,  $\vee$ ,  $\lt$  ili  $>$  postavite svaku od stavki.

#### **Postavke reprodukcije videozapisa**

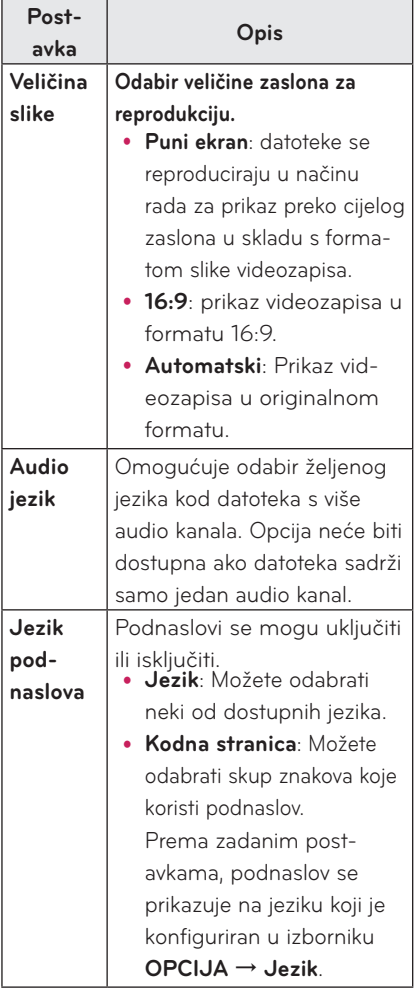

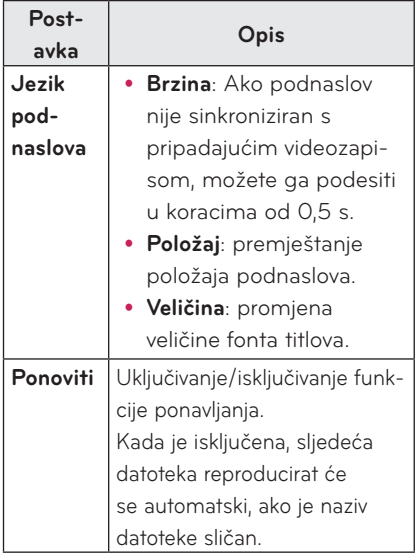

#### <span id="page-30-0"></span>y **Jezik podnaslova**

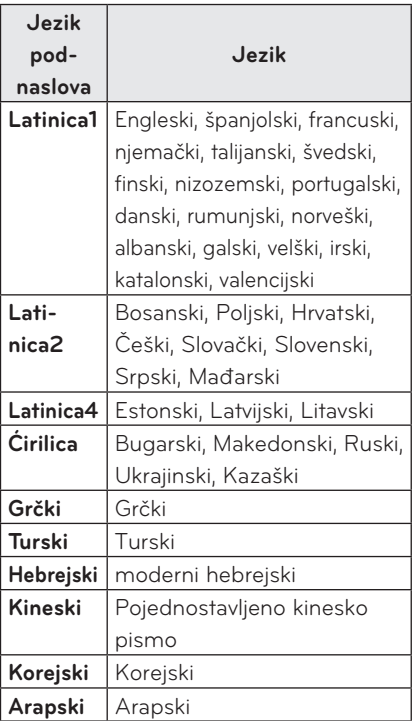

#### **Postavke SLIKE**

Možete promijeniti postavke videozapisa. ([Pogledajte "Postavke SLIKE" na 45.](#page-44-2)  [stranici.\)](#page-44-2)

#### **Postavke ZVUKA**

Možete promijeniti postavke zvuka. ([Pogledajte "Postavke ZVUKA" na 48.](#page-47-1)  [stranici.\)](#page-47-1)

#### **Registracija DivX koda**

Provjerite svoj DivX kod. Dodatne informacije o postupku registracije potražite na web-stranici www.divx.com/vod. Nakon registracije možete uživati u DivX VOD sadržaju koji je zaštićen DivX DRM šifrom.

**1** U početnom izborniku odaberite **OPCIJA** i pritisnite **DivX(R) VOD**.

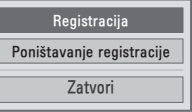

**2** Pritisnite gumb  $\wedge$  ili  $\vee$ , odaberite opciju **Registracija** i pritisnite gumb **OK**.

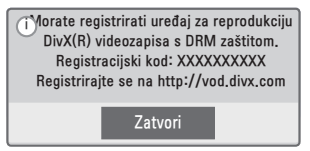

**3** Provjerite **Registracijski kod** za DivX**.**

#### **NAPOMENA**

- Ne možete koristiti registracijske kodove za DivX koji su dodijeljeni drugim uređajima. Provjerite koristite li registracijski kod za DivX koji je dodijeljen vašem uređaju.
- Videozapisi ili zvučni zapisi koji nisu konvertirani pomoću standardnog DivX kodeka mogu biti oštećeni ili se neće moći reproducirati.

#### **Poništavanje registracije DivX koda**

Pomoću DivX koda za poništavanje registracije deaktivirajte funkciju DivX DRM.

- **1** U početnom izborniku odaberite **OPCIJA** i pritisnite **DivX(R) VOD**.
- **2** Pomoću gumba ︿ ili ﹀ odaberite opciju **Poništavanje registracije** i pritisnite gumb **OK**.

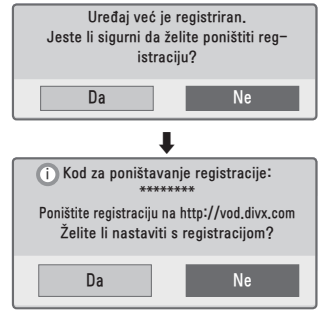

**3** Odaberite **Da**.

### **NAPOMENA**

• Što je to DRM [Upravljanje digitalnim pravima]? Radi se o tehnologiji i uslugama kojima se sprečava nezakonito korištenje digitalnog sadržaja u svrhu zaštite povlastica i prava vlasnika autorskih prava. Datoteke možete reproducirati nakon potvrđivanja valjanosti licence online ili drugim putem.

### <span id="page-32-0"></span>**POPIS SLIKA**

Možete pregledati fotografije spremljene na priključenom uređaju.

#### **Podržane slikovne datoteke**

#### SLIKA (\*.JPEG)

Osnovno: 64 piksela (širina) x 64 piksela (visina) do 15360 piksela (širina) x 8640 piksela (visina)

Progresivno: 64 piksela (širina) x 64 piksela (visina) do 1920 piksela (širina) x 1440 piksela (visina)

- Podržane su samo JPEG datoteke.
- Datoteke koje nisu podržane prikazuju se u obliku ikone.
- U slučaju neispravnih datoteka ili formata koji se ne mogu reproducirati prikazuje se poruka o pogrešci.
- Neispravne datoteke možda se neće ispravno prikazati.
- Za prikaz slika velike rezolucije preko cijelog zaslona možda će biti potrebno neko vrijeme.

#### **Pregled popisa fotografija**

- **1** Priključite USB memoriju.
- **2** Pritisnite gumb **USB**.
- **3** Pomoću gumba  $\wedge$ ,  $\vee$ ,  $\lt$  ili  $>$  odaberite **Popis slika** i pritisnite gumb **OK**.
- **4** Pomoću gumba  $\wedge$ ,  $\vee$ ,  $\lt$  ili  $\gt$ odaberite željenu datoteku i pritisnite gumb **OK**.

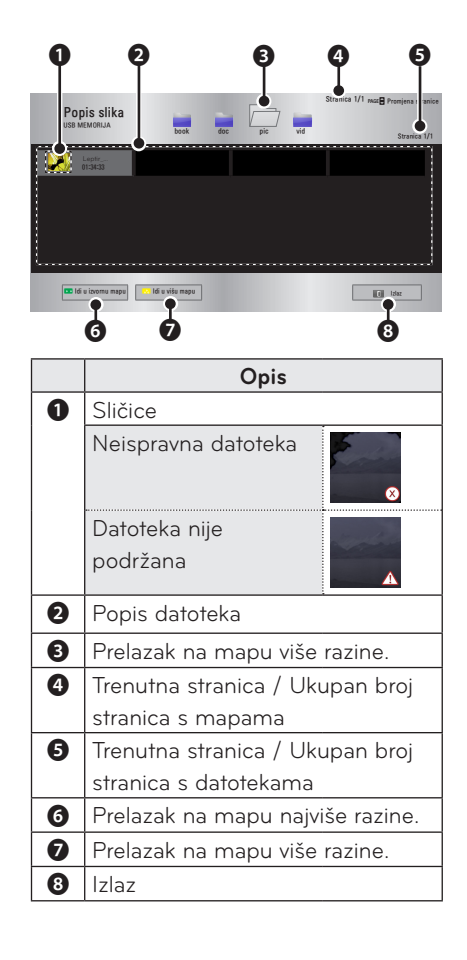

**5** Reprodukcijom možete upravljati pomoću sljedećih gumba.

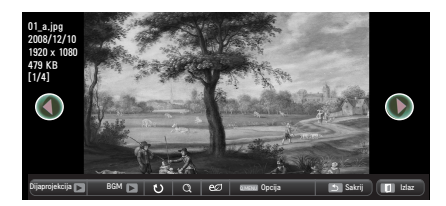

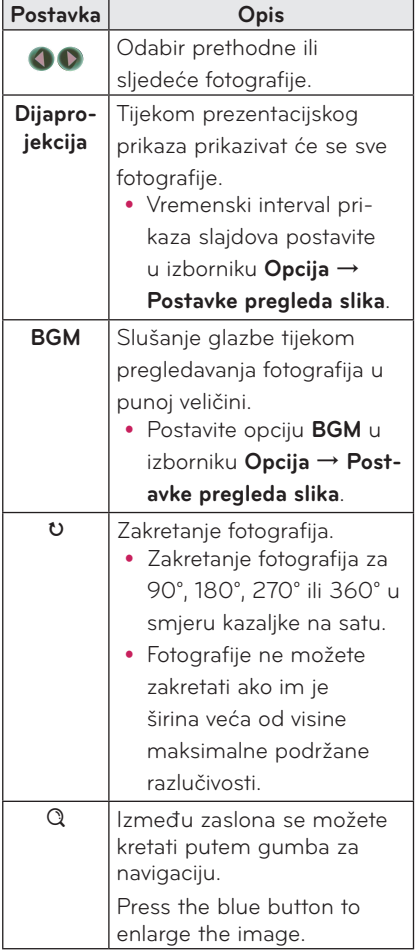

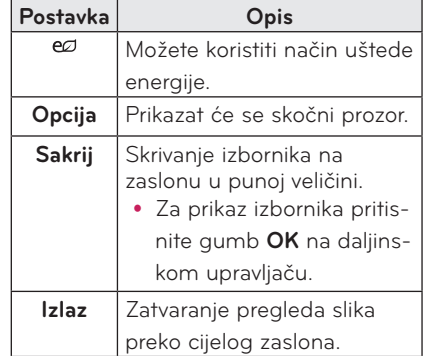

#### <span id="page-34-0"></span>**Opcije za Popis slika**

- **1** Pritisnite gumb **Q.MENU**.
- **2** Pomoću gumba ∧ ili ∨ prijeđite na željenu opciju i pritisnite gumb **OK**.
- **3** Pomoću gumba  $\land$ ,  $\lor$ ,  $\lt$  ili  $\gt$  postavite svaku od stavki.

#### **Postavke pregleda slika.**

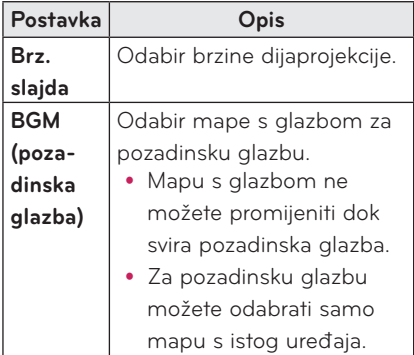

#### **Postavke SLIKE**

Možete promijeniti postavke videozapisa. ([Pogledajte "Postavke SLIKE" na 45.](#page-44-2)  [stranici.\)](#page-44-2)

#### **Postavke ZVUKA**

Možete promijeniti postavke zvuka. ([Pogledajte "Postavke ZVUKA" na 48.](#page-47-1)  [stranici.\)](#page-47-1)

### **POPIS GLAZBE**

Možete reproducirati zvučne datoteke koje su spremljene na priključenom uređaju.

#### **Podržane zvučne datoteke**

#### \*.MP3

Brzina prijenosa podataka 32 Kb/s do 320 Kb/s

- y Brzina uzorkovanja za MPEG 1 Layer 3: 32 kHz, 44,1 kHz, 48 kHz
- Brzina uzorkovanja za MPEG 2 Layer 3: 16 kHz, 22,05 kHz, 24 kHz

#### **Pregled popisa glazbe**

- **1** Priključite USB memoriju.
- **2** Pritisnite gumb **USB**.
- **3** Pomoću gumba  $\wedge$ ,  $\vee$ ,  $\lt$  ili  $>$  odaberite **Popis glazbe** i pritisnite gumb **OK**.
- $4$  Pomoću gumba  $\wedge$ ,  $\vee$ ,  $\lt$  ili  $>$ odaberite željenu datoteku i pritisnite gumb **OK**.

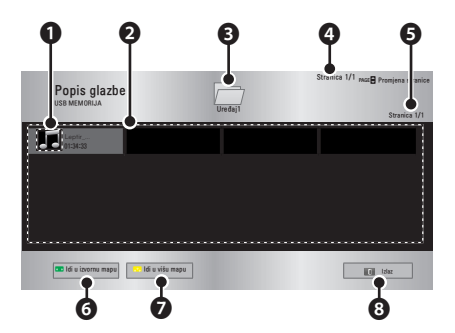

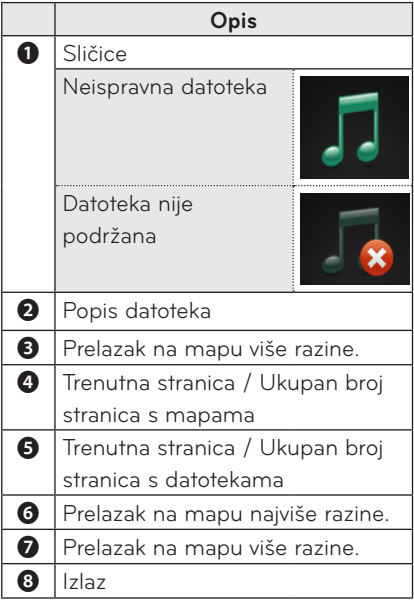

**5** Reprodukcijom možete upravljati pomoću sljedećih gumba.

![](_page_35_Picture_3.jpeg)

![](_page_35_Picture_311.jpeg)

![](_page_35_Picture_312.jpeg)

#### **Opcije za Popis glazbe**

- **1** Pritisnite gumb **Q.MENU**.
- **2** Pomoću gumba ︿ ili ﹀ prijeđite na željenu opciju i pritisnite gumb **OK**.
- **3** Pomoću gumba  $\land$ ,  $\lor$ ,  $\lt$  ili  $>$  postavite svaku od stavki.

#### **Postavljanje prikaza glazbe**

![](_page_35_Picture_313.jpeg)

#### **Postavke ZVUKA**

Možete promijeniti postavke zvuka. ([Pogledajte "Postavke ZVUKA" na 48.](#page-47-1)  [stranici.](#page-47-1))

### <span id="page-36-0"></span>**PREGLEDNIK DATOTEKA**

**Možete pregledati dokumente spremljene na priključenom uređaju.**

#### **Podržani formati datoteka**

**XLS, DOC, PPT, TXT, XLSX, PPTX, DOCX, PDF, Microsoft Office 97/ 2000/ 2002/ 2003/ 2007 Adobe PDF 1.0/ 1.1/ 1.2/ 1.3/ 1.4**

- Preglednik datoteka presložit će dokument te bi mogao izgledati drugačije od prikaza na računalu.
- Kod dokumenata koji sadrže slike, razlučivost tijekom postupka preslagivanja može djelovati nižom.
- Ako je dokument obiman ili se sastoji od mnogo stranica, učitavanje bi moglo potrajati.
- Fontovi koji nisu podržani možda će biti zamijenjeni drugim fontovima.
- Preglednik datoteka možda se neće otvoriti za Office dokumente koji imaju mnogo slika velike rezolucije. U tom slučaju, smanjite veličinu datoteke slike, spremite je na USB memorijski uređaj i ponovno pokrenite preglednik datoteka ili povežite računalo s projektorom i otvorite datoteku na računalu.

#### **Pretraživanje preglednika datoteka**

- **1** Priključite USB memoriju.
- **2** Pritisnite gumb **USB**.
- **3** Pomoću gumba  $\wedge$ ,  $\vee$ ,  $\lt$  ili  $>$  odaberite **Preglednik datoteka** i pritisnite gumb **OK**.
- **4** Pomoću gumba  $\wedge$ ,  $\vee$ ,  $\lt$  ili  $>$ odaberite željenu datoteku i pritisnite gumb **OK**.

![](_page_36_Figure_15.jpeg)

![](_page_36_Picture_315.jpeg)

- **5** Reprodukcijom možete upravljati pomoću sljedećih gumba.
	- y Pritisnite **Prijeđi na stranicu** i prikazat će se skočni prozor za odabir broja stranice.
	- Unesite broj stranice kako biste prešli na željenu stranicu.
	- y Pritisnite gumb za glasnoću za povećavanje ili smanjivanje slike. **1.** Pritisnite gumb **OK**.
		- **2.** Pritisnite gumbe za **gore/dolje/ lijevo/desno** za prelazak na opciju Prijeđi na stranicu ili Zumiranje.

![](_page_37_Picture_303.jpeg)

#### **Postavljanje prikaza datoteka**

![](_page_37_Picture_304.jpeg)

Postavke prikaza datoteka su zadane pa zatvorite dokument koji je trenutno otvoren kako bi se promjene, ako ih ima, primijenile na novi dokument.

## <span id="page-38-0"></span>**Funkcija 3D**

**3D tehnologija koristi drugačije kadrove za svako oko radi dodavanja dubine videozapisu.**

### **Prije gledanja 3D zapisa**

### **Tijekom gledanja 3D zapisa**

#### **UPOZORENJE**

- Ako duže vrijeme gledate 3D zapise iz prevelike blizine, mogao bi vam se zamutiti vid.
- Produljeno gledanje prikaza s projektora ili igranje igara s 3D naočalama može uzrokovati vrtoglavicu ili zamor očiju.
- Ako ste trudni, starije dobi, pod utjecajem alkohola, imate srčane tegobe ili ste podložni kinetozi, preporučamo da izbjegavate gledanje 3D prikaza.
- y Budući da 3D prikaz izgleda vrlo uvjerljivo, neke bi gledatelje mogao iznenaditi ili pretjerano uzbuditi.
- 3D prikaze nemoite gledati blizu lomljivih predmeta ili predmeta koji se mogu lako srušiti.
- Nemojte se ozlijediti jer moglo bi vam se dogoditi da se podsvjesno pokušavate odmaknuti od živopisnog 3D prikaza.
- Djeca mlađa od 5 godina ne bi smjela gledati 3D videozapise. To bi moglo negativno utjecati na razvoj njihovih očiju.

#### **• Upozorenje na napadaje fotosenzitivne epilepsije**

- Kod nekih se korisnika mogu pojaviti grčevi ili drugi simptomi kada su izloženi bljeskajućem svjetlu ili određenim uzorcima u video igrama ili filmovima. Ako bilo tko iz vaše obitelji ima povijest epilepsije ili je doživio bilo kakav napadaj, prije gledanja 3D prikaza obratite se liječniku. Ako tijekom gledanja 3D videozapisa doživite neki od sljedećih simptoma, odmah prestanite s gledanjem i odmorite se.
- Vrtoglavica, titranje očiju ili mišića lica, nevoljni pokreti, grčenje, gubitak svijesti, zbunjenost, gubitak osjećaja za smjer ili mučnina. Ako simptomi ne nestanu, obratite se liječniku.
- Uz sljedeće preventivne mjere možete smanjiti opasnost od fotosenzitivne epilepsije.
- Nakon jednog sata gledanja odmorite se 5 do 15 minuta.
- Ako vam prikaz za oba oka nije ujednačen, odstupanje ispravite prije gledanja 3D videozapisa.
- Prikaz 3D videozapisa treba biti izravno ispred vas, u razini očiju.
- Prestanite s gledanjem ako osjetite glavobolju, umor ili vrtoglavicu.
- 3D zapise nemojte gledati ako ste umorni ili bolesni.

• Tijekom gledanja 3D videozapisa posebno treba paziti na djecu.

#### **Tijekom gledanja 3D videozapisa**

- 3D zapis gledajte iz optimalnog kuta gledanja i udaljenosti.
- Ako se nalazite izvan optimalnog kuta gledanja ili udaljenosti, možda nećete moći vidjeti 3D zapis. 3D zapis ne možete gledati iz ležećeg položaja.
- Nakon uključivanja projektora, a tijekom njegovog pokretanja, možda ćete uočiti preklapanje lijevih i desnih slika. Optimizacija slike može potrajati.
- Nakon što odvratite pogleda od zaslona i zatim ponovno pogledate 3D prikaz, možda će trebati neko vrijeme da 3D prikaz ponovno poprimi očekivan izgled.
- Slika bi mogla lagano treperiti dok gledate 3D prikaz pod fluorescentnim osvjetljenjem s tri valne duljine (50 Hz do 60 Hz) ili u blizini prozora. U tom slučaju preporučamo zaklanjanje sunčevog svjetla zavjesom i prigušivanje rasvjete.
- 3D naočale moraju biti DLP-LINK (DLP Ready).
- Možda nećete moći gledati 3D prikaz ako postoji prepreka između projektora i 3D naočala.
- 3D projektor postavite što je dalje moguće od svih drugih uređaja.

#### **Kad koristite 3D naočale, imajte na umu sljedeće.**

- 3D naočale nemoite koristiti kao naočale s dioptrijom, naočale za sunce ili zaštitne naočale.
	- To može uzrokovati ozljede.
- 3D naočale nemojte spremati na vrlo visokim ili niskim temperaturama. To može deformirati naočale. Nemojte koristiti deformirane naočale.
- y Pazite da vam 3D naočale ne padnu te da njima ne lupite o drugi predmet. - To može oštetiti proizvod.
- y Leće na 3D naočalama se vrlo lako mogu izgrebati. Čistite ih mekanom tkaninom.
	- Strane čestice na krpi mogu uzrokovati ogrebotine.
- Po 3D naočalama nemojte grepsti oštrim predmetima niti ih čistiti kemikalijama.
	- Ako se leće ogrebu, 3D slika možda neće izgledati ispravno.
- Koristite 3D naočale koje je certificirala tvrtka LG Electronics.

### <span id="page-40-0"></span>**Zahtjevi za gledanje 3D prikaza**

![](_page_40_Picture_2.jpeg)

\* U pravilu, 3D videozapise trebali biste gledati u zatamnjenoj prostoriji.

\* Kod gledanja 3D prikaza, način za uštedu energije postavite na Minimum.

![](_page_40_Picture_5.jpeg)

#### **NAPOMENA**

- Na usklađivanje s naočalama DLP-LINK utječe intenzitet svjetlosti koja se odbija od zaslona. Stoga usklađivanje s naočalama DLP-LINK neće funkcionirati ako svjetlost koja se odbija od zaslona nije dovoljno intenzivna, npr. ako je okruženje izrazito svijetlo, zaslon jako velik ili je aktiviran način rada za maksimalnu uštedu energije.
- Neki izbornici možda neće biti dostupni tijekom reprodukcije 3D videozapisa.
- 3D videozapis možete gledati tek nakon što odaberete opciju 3D Video na projektoru.

**1** Provjerite minimalne sistemske preduvjete za svoje računalo. Minimalni sistemski preduvjeti su:

Microsoft® Windows® XP, Vista 32/64 bit ,Windows 7 32/64 bit Procesor Intel® Core 2 Duo ili AMD Athlon™ X2 CPU ili jači Više od 1 GB sistemske memorije (preporuča se 2 GB) 100 MB ili više slobodnog prostora DirectX 9 ili kasniji Video kartica treba podržavati okomitu frekvenciju od 120 (Hz).

Preporučeni preduvjeti za video karticu

- Brzina grafičkog procesora 700 MHz ili viša
- Memorija 512 MB ili veća
- y Mogu se koristiti prijenosna računala opremljena gore navedenim chipsetima, ali ona možda neće raditi kako treba.

**2** Video izlaz postavite na XGA 120 Hz i reproducirajte videozapis putem programa za reproduciranje videozapisa koji podržava 3D.

Sljedeći programi za reproduciranje videozapisa podržavaju 3D: Stereoscopic Player, nVidia 3D Vision, i TriDef 3D.

Više informacija o gore navedenim programima za reproduciranje potražite na njihovim web-stranicama:

www.3dtv.at

www.nvidia.com

www.tridef.com

### <span id="page-42-0"></span>**Korištenje DLP-LINK (DLP-Ready) naočala**

- **1** Dok gledate 3D prikaz s projektora, pritisnite gumbe na naočalama.
- **2** Nakon što pritisnete gumb, naočale će zatreperiti kako bi se sinkronizirale s 3D prikazom.

(Treperenje je svojstveno DLP-LINK naočalama. Na drugim naočalama pojava bi se mogla manifestirati drugačije.)

**3** U slučaju treperenja naočala ili problema tijekom gledanja 3D zapisa, prvo isključite svjetla kako biste zatamnjeli prostoriju. S upitima u vezi naočala obratite se prodavaču projektora.

#### **Podržani 3D ulazni formati**

![](_page_42_Picture_175.jpeg)

- y Razlučivost podržana za 3D način rada iznosi 1024 x 768 za HDMI i RGB ulaz.
- Neki izbornici neće funkcionirati u slučaju ulaznog signala na frekvenciji od 120 Hz.

### **Gledanje 3D prikaza**

- **1** Prikaz podržanih 3D videozapisa.
- **2** Za način rada RGB-PC prije gledanja 3D zapisa pritisnite **"AUTO"** na daljinskom upravljaču.
- **3** Pritisnite gumb **3D**.
- **4** Dok gledate 3D prikaz s projektora, pritisnite gumbe na naočalama.
- **5** Pritisnite gumb **L/R** za promjenu smjera reprodukcije prikaza. Odaberite zaslon s boljom kvalitetom 3D prikaza.
	- y Ako tijekom prikaza pritisnete gumb **3D**, prikaz će se vratiti na 2D**.**
- **6** Ako 2D sliku prikazujete na zaslonu formata 16:9, tada će se i 3D slika prikazivati u formatu slike 16:9. U slučaju formata slike različitog od 16:9, 3D slika prikazivat će se u formatu slike 4:3.
	- y Ne možete promijeniti veličinu zaslona za 3D prikaz.

## <span id="page-43-0"></span>**PRILAGOĐAVANJE POSTAVKI**

### **Izbornik POSTAVKE**

- **1** Pritisnite gumb **SETTINGS**.
- **2** Pomoću gumba ︿, ﹀, ︿ ili ﹀ odaberite željenu stavku i pritisnite gumb **OK**.
- **3** Pomoću gumba ︿, ﹀, ︿ ili ﹀ postavite željenu stavku i pritisnite gumb **OK**.
- **4** Kad završite, pritisnite **EXIT**ꕯ.

![](_page_43_Picture_94.jpeg)

### <span id="page-44-2"></span><span id="page-44-0"></span>**Postavke SLIKE**

- **1** Pritisnite gumb **SETTINGS**.
- **2** Pomoću gumba ︿, ﹀, ︿ ili ﹀ odaberite opciju **SLIKA** i pritisnite gumb **OK**.
- $3$  Pomoću gumba  $\wedge$ ,  $\vee$ ,  $\lt$  ili  $>$  postavite željenu stavku i pritisnite gumb **OK**.
	- Za povratak na prethodni izbornik pritisnite gumb  $\Delta$ .
- **4** Kad završite, pritisnite **EXIT**ꕯ.

![](_page_44_Picture_280.jpeg)

#### **Slijedi opis dostupnih postavki slike.**

<span id="page-44-1"></span>![](_page_44_Picture_281.jpeg)

![](_page_45_Picture_201.jpeg)

#### **Napredno upravljanje**

![](_page_45_Picture_202.jpeg)

![](_page_46_Picture_216.jpeg)

### <span id="page-47-1"></span><span id="page-47-0"></span>**Postavke ZVUKA**

- **1** Pritisnite gumb **SETTINGS**.
- **2** Pomoću gumba ︿, ﹀, ︿ ili ﹀ odaberite opciju **ZVUK** i pritisnite gumb **OK**.
- $3$  Pomoću gumba  $\wedge$ ,  $\vee$ ,  $\leq$  ili  $>$  postavite željenu stavku i pritisnite gumb **OK**.
	- Za povratak na prethodni izbornik pritisnite gumb  $\Delta$ .
- **4** Kad završite, pritisnite **EXIT**ꕯ.

![](_page_47_Picture_7.jpeg)

#### **Slijedi opis dostupnih postavki zvuka.**

![](_page_47_Picture_267.jpeg)

### <span id="page-48-0"></span>**Postavke VREMENA**

- **1** Pritisnite gumb **SETTINGS**.
- **2** Pomoću gumba ︿, ﹀, ︿ ili ﹀ odaberite opciju **VRIJEME** i pritisnite gumb **OK**.
- $3$  Pomoću gumba  $\wedge$ ,  $\vee$ ,  $\lt$  ili  $>$  postavite željenu stavku i pritisnite gumb **OK**.
	- Za povratak na prethodni izbornik pritisnite gumb  $\Delta$ .
- **4** Kad završite, pritisnite **EXIT**ꕯ.

![](_page_48_Picture_7.jpeg)

#### **Slijedi opis dostupnih vremenskih postavki.**

![](_page_48_Picture_179.jpeg)

### <span id="page-49-0"></span>**Postavke OPCIJE**

- **1** Pritisnite gumb **SETTINGS**.
- **2** Pomoću gumba ︿, ﹀, ︿ ili ﹀ odaberite **OPCIJA** i pritisnite gumb **OK**.
- $3$  Pomoću gumba  $\wedge$ ,  $\vee$ ,  $\lt$  ili  $>$  postavite željenu stavku i pritisnite gumb **OK**.
	- Za povratak na prethodni izbornik pritisnite gumb  $\Delta$ .
- **4** Kad završite, pritisnite **EXIT**ꕯ.

![](_page_49_Picture_7.jpeg)

#### **Slijedi opis dostupnih opcijskih postavki.**

![](_page_49_Picture_353.jpeg)

![](_page_50_Picture_122.jpeg)

## <span id="page-51-0"></span>**PRIKLJUČIVANJE**

**Na priključke projektora mogu se priključivati različiti vanjski uređaji.**

![](_page_51_Figure_3.jpeg)

### <span id="page-52-0"></span>**Priključivanje HD prijemnika, DVD uređaja ili videorekordera**

Priključite HD prijemnik, DVD uređaj ili videorekorder na projektor i odaberite odgovarajući ulaz.

### <span id="page-52-1"></span>**HDMI priključak**

Putem HDMI kabela možete uživati u slici i zvuku visoke kvalitete. Pritisnite gumb **INPUT** na daljinskom upravljaču i odaberite **HDMI**.

### **Povezivanje s računalom**

Projektor podržava značajku Plug & Play. Računalo automatski prepoznaje projektor, a upravljački program ne mora se instalirati.

### <span id="page-52-2"></span>**RGB priključak**

Povežite izlaz računala i ulazni priključak projektora za video s računala putem RGB kabela.

Za zvučni signal, računalo i projektor povežite putem dodatnog audio kabela.

![](_page_52_Figure_10.jpeg)

![](_page_52_Figure_11.jpeg)

<span id="page-53-0"></span>![](_page_53_Figure_1.jpeg)

Audio kabel možete priključiti i bez upotrebe dodatnih adaptera, kao što je prikazano na ilustraciji.

### <span id="page-53-1"></span>**Priključak AV INPUT**

Možete povezati izlazne priključke vanjskog uređaja i priključak A/V IN projektora. Pritisnite gumb **ULAZ** kako biste odabrali **AV**.

![](_page_53_Figure_5.jpeg)

### <span id="page-54-1"></span><span id="page-54-0"></span>**Komponentni priključak**

Možete uživati u jasnim slikama nakon što povežete vanjski uređaj s priključkom **RGB IN** i komponentni priključak projektora. Pritisnite gumb **INPUT** na daljinskom upravljaču i odaberite **Komponentni**.

![](_page_54_Figure_3.jpeg)

### <span id="page-54-2"></span>**Priključivanje slušalica**

Zvuk možete slušati preko slušalica.

![](_page_54_Picture_6.jpeg)

## <span id="page-55-0"></span>**ODRŽAVANJE**

Projektor održavajte čistim i u optimalnom stanju.

## **Čišćenje projektora**

### **Čišćenje leće**

Ako na površini leće ima prašine ili mrlja, očistite je.

Uređaj lagano očistite pomoću zračnog spreja ili krpice.

Prašinu ili mrlje uklonite pomoću zračnog spreja ili malom količinom tekućine za čišćenje natopite vatirani štapić ili meku krpicu i pažljivo istrljajte leću.

Ako sprej nanesete izravno na leću, na njoj bi se mogla nakupiti tekućina.

### **Čišćenje kućišta projektora**

Prije čišćenja kućišta monitora iskopčajte kabel napajanja.

Za uklanjanje prašine ili mrlja koristite isključivo suhu, neabrazivnu krpicu koja ne ostavlja dlačice te njome ulaštite leću. Nemojte koristiti alkohol, benzen, razrjeđivače ili druge kemikalije kojima biste mogli oštetiti kućište.

## <span id="page-56-1"></span><span id="page-56-0"></span>**SPECIFIKACIJE**

![](_page_56_Picture_133.jpeg)

\* Sadržaj ovog priručnika može se mijenjati bez prethodne najave zbog nadograđivanja funkcija uređaja.

#### **Podržani zaslon monitora**

![](_page_57_Picture_368.jpeg)

- Ako na projektor pošaljete neodgovarajući ulazni signal, slika se neće prikazati na zaslonu ili će se prikazati poruka "Nema signala" / "Pogrešan način rada".
- Projektor podržava DDC1/2B u obliku funkcije automatskog prepoznavanja (Plug & Play, automatsko prepoznavanje računalnog monitora).
- Podržane vrste računalnog signala za sinkronizaciju: zasebna sinkronizacija vrste.
- y U načinu rada za računalo, razlučivost 1280 x 800 preporučena je za najbolju kvalitetu prikaza.

#### **HDMI/DVI-DTV/WiDi**

**podržani način rada**

![](_page_57_Picture_369.jpeg)

#### **Informacije o komponentnom priključku**

![](_page_57_Picture_370.jpeg)

### **Obavijest s informacijama o softveru s otvorenim izvornim kodom**

Za pristup otvorenom kodu prema licencama GPL, LGPL, MPL i ostalim licencama za softver s otvorenim kodom sadržan u ovom uređaju posjetite http://opensource.lge.com. Osim izvornog koda, možete preuzeti sve predmetne uvjete licence, izjave o odricanju odgovornosti i napomene o autorskim pravima.

LG Electronics isporučit će vam otvoreni izvorni kod na CD-ROM mediju pri čemu će se naplatiti dostava takvog medija (tj. trošak nabave medija, poštarina i dostava) ako e-poštom uputite zahtjev na opensource@lge.com. Ta ponuda vrijedi tri (3) godine od datuma nabave proizvoda.

![](_page_59_Picture_0.jpeg)

Model i serijski broj projektora nalaze se na stražnjoj ili bočnoj strani projektora. Zabilježite ih ispod za potrebe servisiranja.

![](_page_59_Picture_21.jpeg)

SERIJSKI BROJ